**Česká zemědělská univerzita v Praze**

**Provozně ekonomická fakulta Katedra informačního inženýrství**

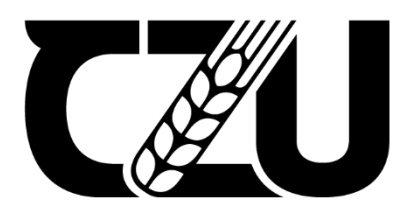

# **Diplomová práce**

## **Návrh webové stránky klubu Tenis-Čimice**

**Bc. Václav Karafiát**

**© 2022 ČZU v Praze**

## **ČESKÁ ZEMĚDĚLSKÁ UNIVERZITA V PRAZE**

Provozně ekonomická fakulta

# **ZADÁNÍ DIPLOMOVÉ PRÁCE**

Bc. Václav Karafiát

Systémové inženýrství a informatika

**Informatika** 

Název práce

**Návrh webové stránky klubu Tenis-Čimice**

Název anglicky

**Website design of the Tenis-Čimice club**

#### **Cíle práce**

Cílem diplomové práce je návrh uživatelského rozhraní pro webovou prezentaci tenisového klubu. Cílem teoretické části bude představit dostupné techniky pro vývoj webových aplikací a problematiku návrhu uživatelského rozhraní. Dále popsat problematiku tenisového klubu a funkce dostupné v aplikaci. Cílem analytické části práce bude analyzovat existující webové stránky a vytvořit uživatelský průzkum požadovaných funkcionalit webu. Cílem praktické části bude navrhnut typické uživatele webu, podle kterých se bude vytvářet drátěný model stránek. Výsledné UI specifikace se důkladně otestují na reálných uživatelích a dle potřeby se následně pozmění nebo upraví.

#### **Metodika**

V práci je třeba vysvětlit problematiku týkající se vývoje uživatelského rozhraní a vývoje webu samotného. Je zde zahrnuta teorie o vývoji webových stránek a uživatelského rozhraní, dále zde jsou popsány principy interakce a vytváření person. Následně se provede analýza existujících webů a ze získaných informací společně s průzkumem od uživatelů se navrhne UI specifikace webu. Poté se pro různé skupiny uživatelů vytvoří persony, typičtí uživatelé v dané skupině.

Ze získaných informací a vytvořených person se analyzují nejčastější případy užití stránek a vytvoří realizaci pomocí drátěných modelů, neboli wireframů. Tyto UI specifikace se důkladně otestují na reálných uživatelích a dle potřeby následně pozmění nebo upraví.

#### **Doporučený rozsah práce**

60-80 stran

#### **Klíčová slova**

uživatelské rozhraní, wireframe webu, analýza webu, tenisový klub, specifikace webu

#### **Doporučené zdroje informací**

GASSTON, Peter. Moderní web. 1. Brno: Computer Press, 2015. ISBN 978-80-251-4345-2. MICHÁLEK, Martin. Vzhůru do (responzivního) webdesignu: jednoduše. Verze 1.1. Praha: Computer Press, 2017. ISBN 978-80-88253-00-6

**Předběžný termín obhajoby** 2021/22 LS – PEF

**Vedoucí práce** Ing. Dana Vynikarová, Ph.D.

**Garantující pracoviště** Katedra informačního inženýrství

Elektronicky schváleno dne 1. 11. 2021

**Ing. MarƟn Pelikán, Ph.D.** Vedoucí katedry

Elektronicky schváleno dne 23. 11. 2021

**Ing. MarƟn Pelikán, Ph.D.** Děkan

V Praze dne 29. 03. 2022

#### **Čestné prohlášení**

Prohlašuji, že svou diplomovou práci "Návrh webové stránky klubu Tenis-Čimice" jsem vypracoval samostatně pod vedením vedoucího diplomové práce a s použitím odborné literatury a dalších informačních zdrojů, které jsou citovány v práci a uvedeny v seznamu použitých zdrojů na konci práce. Jako autor uvedené diplomové práce dále prohlašuji, že jsem v souvislosti s jejím vytvořením neporušil autorská práva třetích osob.

V Praze dne

#### **Poděkování**

Rád bych touto cestou poděkoval Ing Daně Vynikarové Ph.D. za příkladné vedení práce. Děkuji také všem, kteří se podíleli na testování navrhovaných modelů.

## **Návrh webové stránky klubu Tenis-Čimice**

#### **Abstrakt**

Tato diplomová práce se zabývá návrhem uživatelského rozhraní pro webové stránky tenisového klubu Tenis Čimice. Výsledné user interface (dále UI) specifikace budou sloužit jako podklad pro následný vývoj webových stránek. Výsledky lze také uplatnit u jiných tenisových klubů s podobným zaměřením. V teoretické části jsou představeny základní technologie pro vývoj webových stránek. Dále jsou vysvětleny důležité principy a zásady návrhu uživatelského rozhraní a postup, který je při vývoji uživatelského rozhraní vhodné dodržovat. Jsou zde také představeny základní typy životního cyklu systému a způsoby testování. Uživatelské rozhraní bylo vytvořeno pomocí interakčního designu, podle kterého jsou vytvořeny UI specifikace. Výsledné UI Specifikace obsahují skupiny uživatelů, persony, typické případy užití a modely stránek realizované pomocí drátěných modelů. Návrh se řídí požadavky skutečných uživatelů a poznatky z provedeného průzkumu již existujících řešení. Drátěný model aplikace byl otestován na reálných uživatelích, na základě získaných poznatků došlo následně k úpravám výsledného rozhraní.

**Klíčová slova:** tenisový klub, uživatelské rozhraní, wireframe webu, analýza webu, specifikace webu

## **Tennis-Čimice club website design**

#### **Abstract**

This diploma thesis deals with the design of a user interface for the tennis club Tenis Čimice. The resulting user interface (hereinafter UI) specifications will serve as a basis for the subsequent development of the website. The results can also be applied to other tennis clubs with a similar focus. The theoretical part introduces the basic technologies for website development. It also explains the important principles of user interface design and the procedure that should be followed when developing a user interface. It also introduces the basic types of system life cycle and testing methods. The user interface was created using an interactive design, according to which UI specifications are created. The resulting UI Specifications contain user groups, persons, typical use cases, and site models implemented using wireframes. The design follows the requirements of real users and the findings of a survey of existing solutions. The wire model of the application was tested on real users, based on the acquired knowledge, the resulting interface was subsequently modified.

**Keywords**: tennis club, user interface, web wireframe, web analysis, web specifications

## Obsah

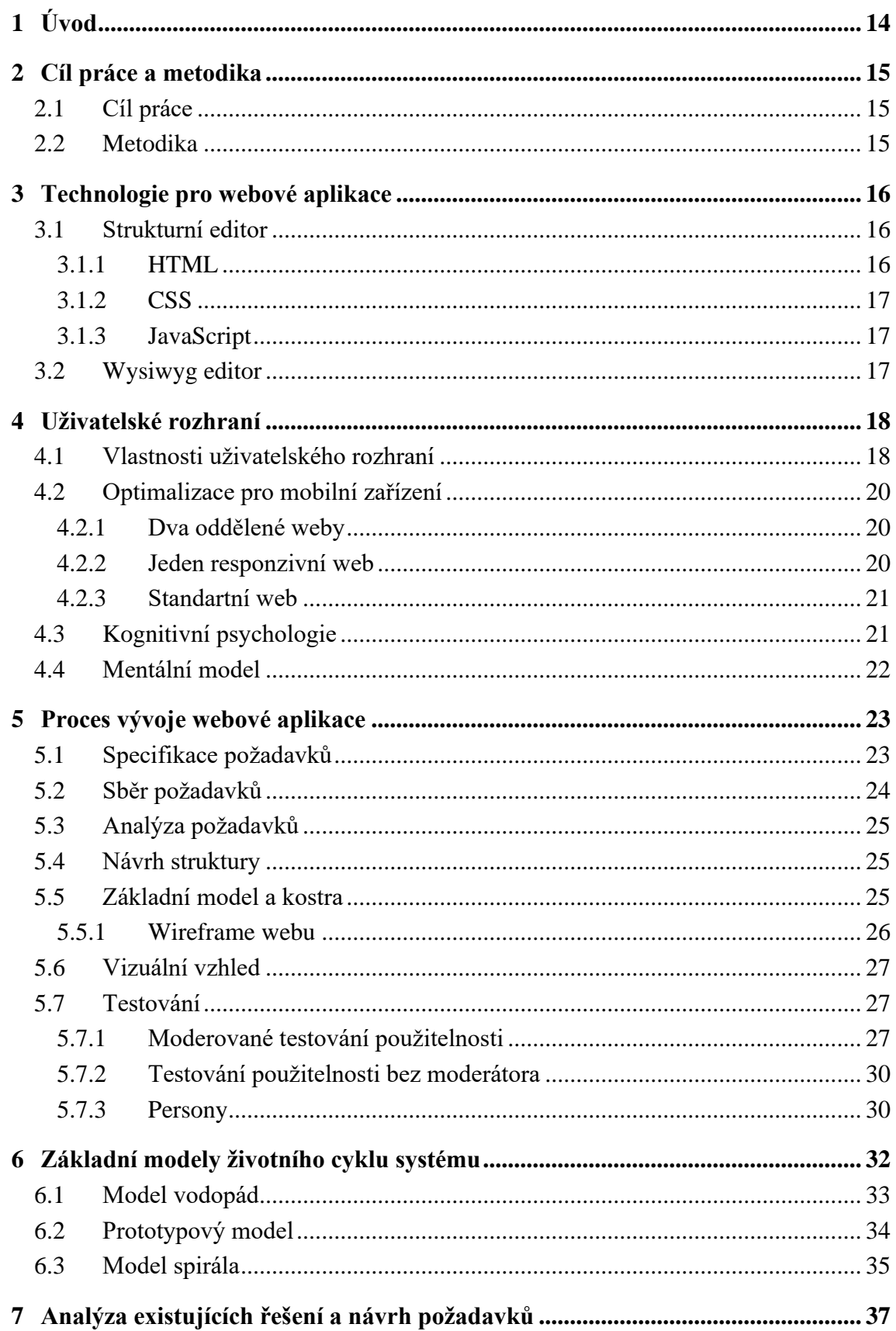

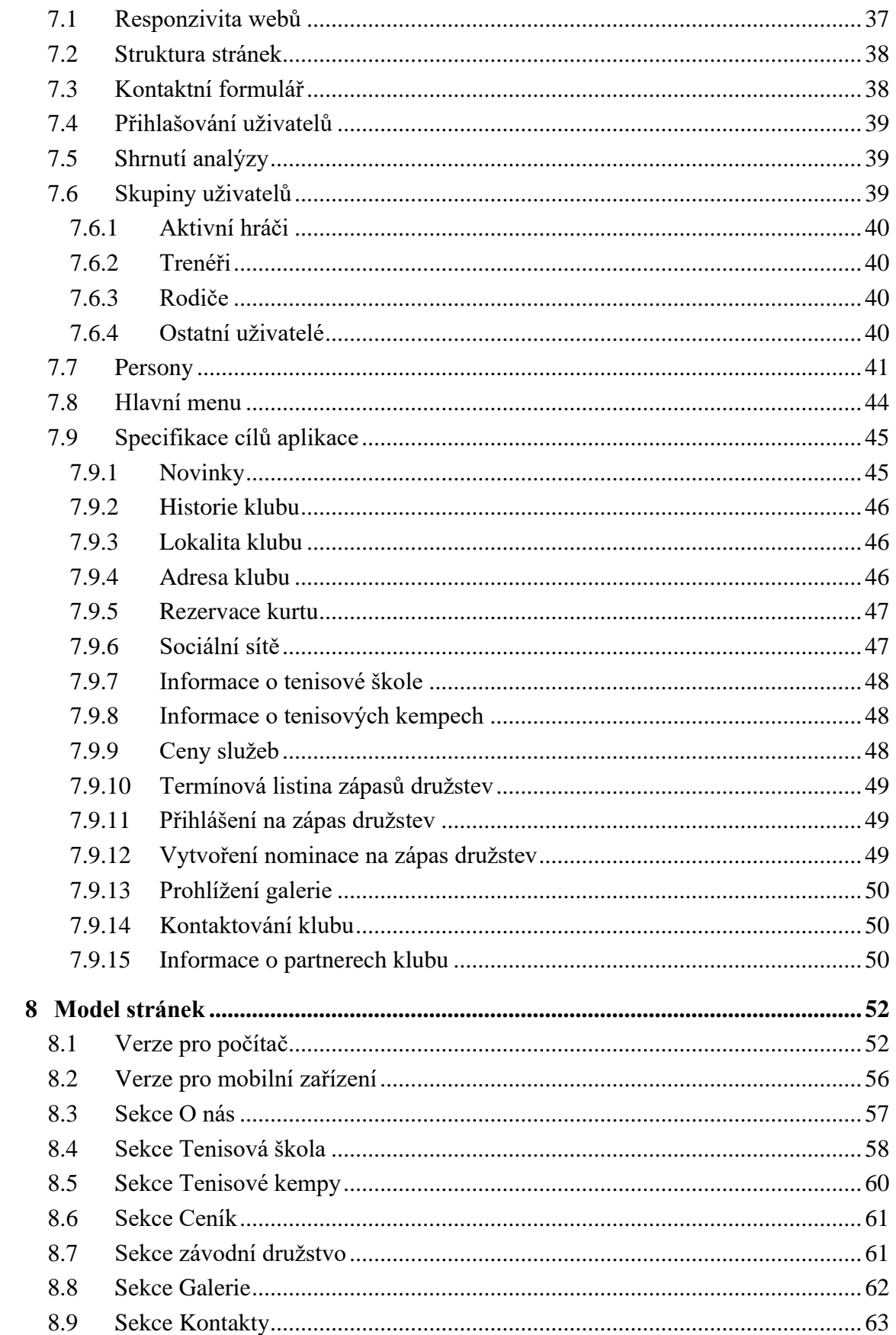

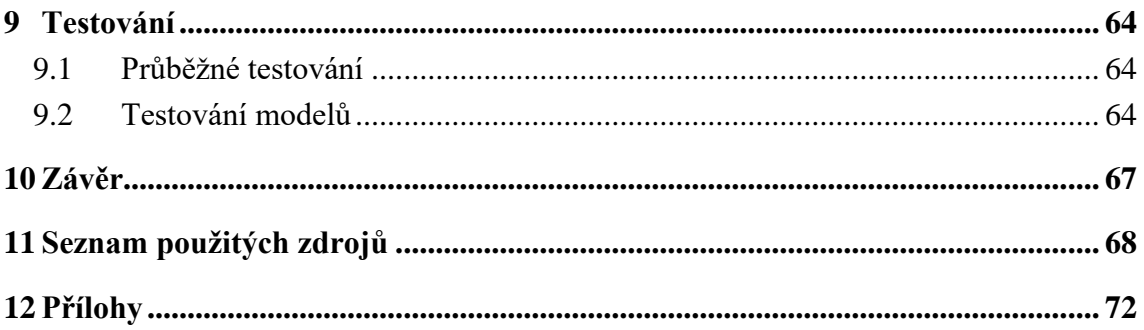

## Seznam obrázků

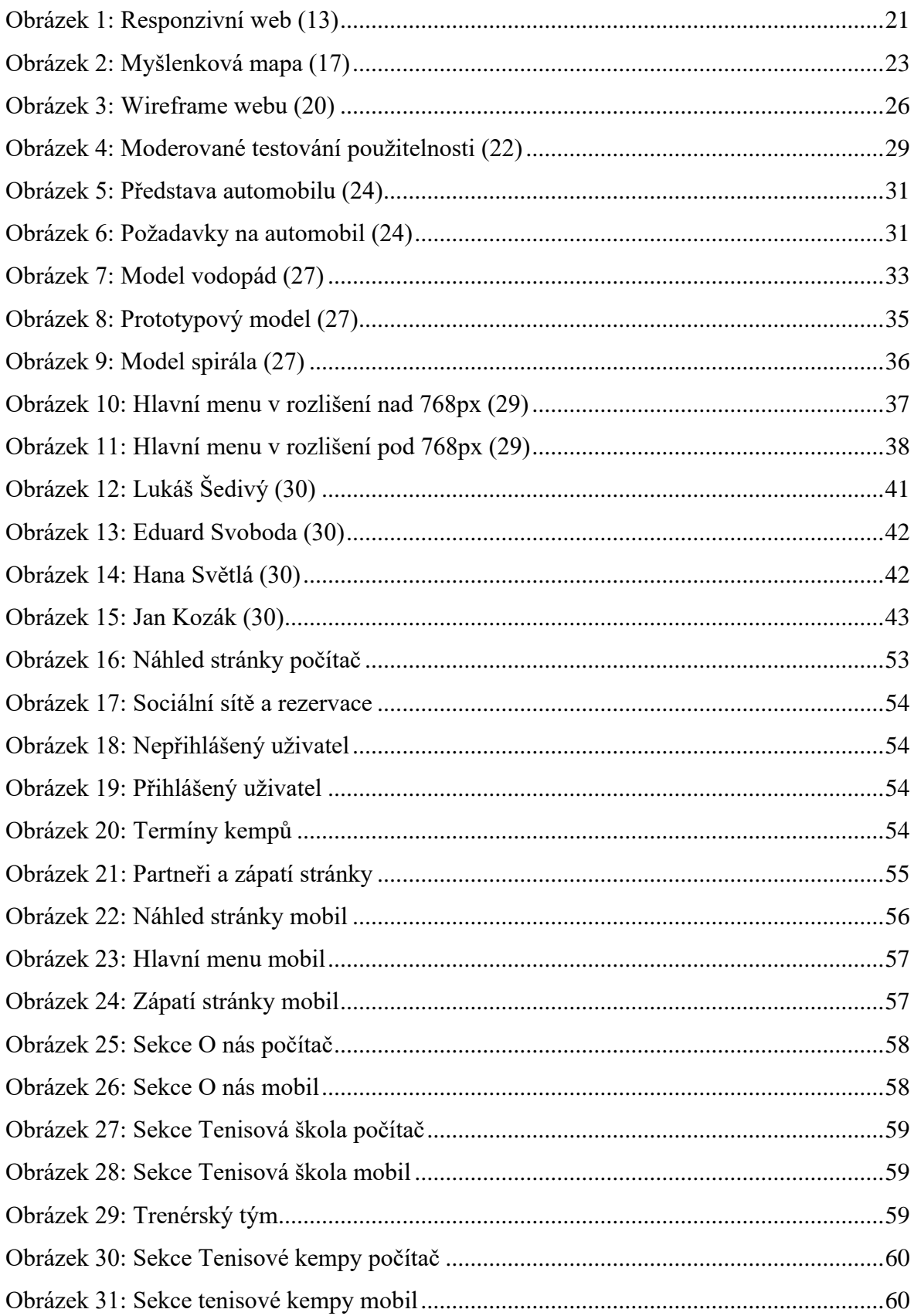

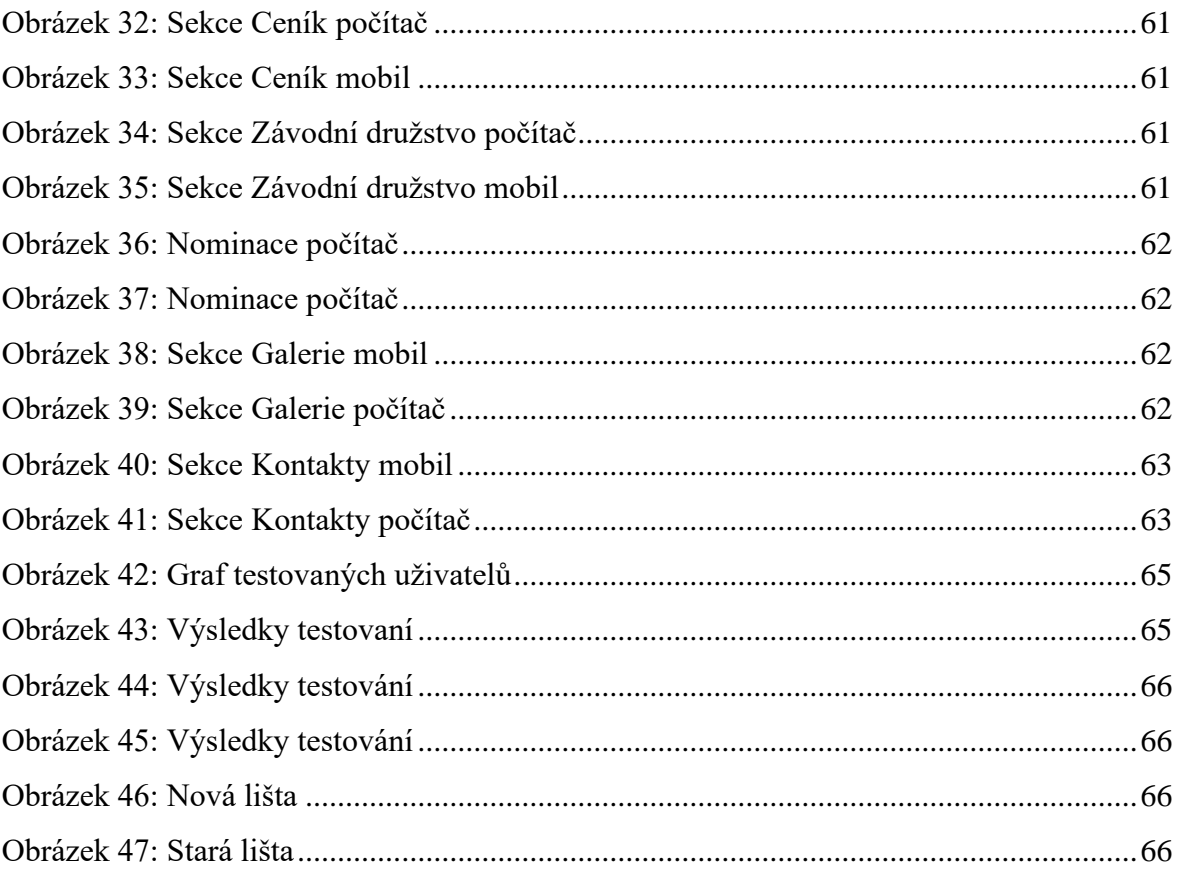

## <span id="page-13-0"></span>**1 Úvod**

Kvalitní webové stránky jsou v dnešní době internetu již nezbytnou vizitkou každého sportovního klubu, ať již působí v jakémkoli sportu. Každý sportovní klub chce zaujmout nové členy, mít funkční organizaci a snadno dohledatelné informace. Vhodně navržené webové stránky, jejichž návrhem se tato diplomová práce zabývá, pomáhají řešit tyto problémy. Návrh je zaměřen na potřeby klubu Tenis Čimice, výsledky práce ovšem lze využít při tvorbě stránek pro jakýkoli tenisový oddíl. Na území české republiky působí přes 1100 tenisových klubů a členská základna dosahuje 74 tisíc registrovaných hráčů. Tenis patří v česku mezi 6 nejoblíbenějších sportů a jeho popularita stále roste i s ohledem na výborné výsledky český reprezentantů na mezinárodní scéně.

V současné době má mnoho klubů hrajících i na vysoké úrovni zastaralé webové stránky s nedostatkem informací, neaktualizovaným obsahem nebo dokonce tyto stránky naprosto chybí. Webové stránky klubu přitom obsahují důležité informace o klubu, výsledky týmu nebo různé aktuální události, které jinou cestou lze jen těžko dohledat. Díky vhodnému návrhu uživatelského rozhraní, budou moci uživatelé rychle a pohodlně získávat informace, která hledají. Tato práce klade důraz především na úvodní fáze celého procesu vývoje webové aplikace, tedy na fáze sběru požadavků, analýzy a návrh.

Práce probíhala ve spolupráci s klubem Tenis Čimice, kterému bude výsledek poskytnut. Na testování se spolupodíleli aktivní hráči tohoto sportu. Specifikace obsahují skupiny uživatelů, persony, typické případy užití a symbolickou realizaci popsanou pomocí drátěných modelů. Návrh se řídí požadavky budoucích uživatelů a poznatky z provedeného průzkumu již existujících řešení.

Práce je rozdělena na 3 části. V teoretické části jsou představena důležitá pravidla tenisu, popsány jsou zde zařízení k zobracování webových aplikací a metody pro jejich vývoj. Dále jsou představeny základní vlastnosti uživatelského rozhraní a doporučený postup při vývoji aplikace. V analytické části práce jsou prozkoumány již existující řešení webových stránek. Z výsledků analytické části a rozhovorů s uživateli jsou navrženy specifikace uživatelského rozhraní.

#### <span id="page-14-0"></span>**2 Cíl práce a metodika**

#### <span id="page-14-1"></span>**2.1 Cíl práce**

Cílem diplomové práce je návrh uživatelského rozhraní pro webovou prezentaci tenisového klubu. Cílem teoretické části bude představit dostupné techniky pro vývoj webových aplikací a problematiku návrhu uživatelského rozhraní. Dále popsat problematiku tenisového klubu a funkce dostupné v aplikaci. Cílem analytické části práce bude analyzovat existující webové stránky a vytvořit uživatelský průzkum požadovaných funkcionalit webu. Cílem praktické části bude navrhnut typické uživatele webu, podle kterých se bude vytvářet drátěný model stránek. Výsledné UI specifikace se důkladně otestují na reálných uživatelích a dle potřeby se následně pozmění nebo upraví.

#### <span id="page-14-2"></span>**2.2 Metodika**

V práci je třeba vysvětlit problematiku týkající se vývoje uživatelského rozhraní a vývoje webu samotného. Je zde zahrnuta teorie o vývoji webových stránek a uživatelského rozhraní, dále zde jsou popsány principy interakce a vytváření person. Následně se provede analýza existujících webů a ze získaných informací společně s průzkumem od uživatelů se navrhne UI specifikace webu. Poté se pro různé skupiny uživatelů vytvoří persony, typičtí uživatelé v dané skupině. Ze získaných informací a vytvořených person se analyzují nejčastější případy užití stránek a vytvoří realizace pomocí drátěných modelů neboli wireframů. Tyto UI specifikace se důkladně otestují na reálných uživatelích a dle potřeby následně pozmění nebo upraví.

#### <span id="page-15-0"></span>**3 Technologie pro webové aplikace**

V této kapitole jsou popsány, na základě knihy [\(1\)](#page-67-0), technologie potřebné pro vývoj webových aplikací a uživatelského rozhraní.

Tvorba webových stránek se rok po roce vyvíjela a nabízela stále nové možnosti, které zahrnují poměrně velkou škálu různých technologií a programovacích jazyků. Tyto technologie mají potenciál se nekontrolovaně rozvíjet, a proto je potřeba dodržovat určité standardní postupy. Právě z tohoto důvodu vzniklo mezinárodní konsorcium W3C, jehož členové společně s veřejností vyvíjí webové standardy pro www (*world wide web - celosvětová počítačová síť*). Moderní web by měl tyto standardy bezpodmínečně dodržovat, jedině tak si může zajistit přístupnost ze všech webových prohlížečů včetně nastupujících mobilních verzí. Na stránkách W3C si lze ověřit, zda vytvořená stránka je důvěryhodná. [\(2\)](#page-67-0)

Před zahájením tvorby webových stránek předchází rozhodnutí, jakým způsobem bude vytvořena. Mezi autory webů jsou oblíbené dva základní typy editorů, což jsou programy, pomocí kterých se dá dílo upravovat, nejčastěji text. Pro realizaci závěrů z této diplomové práce se doporučuje využití strukturálního editoru, lze však použít i jiné editory. [\(3\)](#page-67-0)

- **Strukturní editor** upravuje přímo výsledný HTML kód, je třeba znát jazyk HTML.
- **Wysiwyg editor** zobrazuje stránku už při psaní tak, jak bude vypadat v prohlížeči a kód generuje automaticky, žádná znalost jazyka není potřeba.

#### <span id="page-15-1"></span>**3.1 Strukturní editor**

Strukturní editory se zdají být složité, nabízejí však mnohem více možností. Program vypadá jako obyčejný textový soubor, navíc obvykle umožňuje pouze sofistikovanější zadávání značek. Zástupci strukturních editorů jsou například HomeSite, Notepad++, Brackets, české EasyPad a PSPad. Ačkoli se v minulých letech zdálo, že lidé z pohodlnosti přejdou od strukturních editorů k wysiwyg editorům, nestalo se tak. Strukturní editory význam neztrácejí. Používají je zejména profesionální tvůrci skriptovaných a jinak specifických stránek, kde je třeba mít naprostou kontrolu nad vytvářeným kódem. [\(3\)](#page-67-0)

#### <span id="page-15-2"></span>**3.1.1 HTML**

Web prošel za posledních několik desetiletí mnoha změnami, ale HTML byl vždy základní jazyk používaný k vývoji webových stránek. HTML je zkratkou "HyperText Markup Language", v překladu textový značkovací jazyk. Jedná se o jazyk, který slouží k vytváření základní obsahové kostry webových stránek. HTML umožňuje vzájemně propojovat texty na základě odkazů a strukturuje text pomocí speciálních značek nazývaných tagy a elementy (například určí část textu jako nadpis). Zatímco webové stránky se staly pokročilejšími a interaktivnějšími, HTML se ve skutečnosti zjednodušilo. Pokud porovnáme zdroj stránky HTML5 s podobnou stránkou napsanou v HTML 4.01 nebo XHTML 1.0, stránka HTML5 by pravděpodobně obsahovala méně kódu. Je to proto, že moderní HTML se při formátování téměř všech prvků na stránce spoléhá na kaskádové styly nebo JavaScript. [\(4\)](#page-67-0)

#### <span id="page-16-0"></span>**3.1.2 CSS**

CSS je zkratkou "Cascading Style Sheets", v překladu Kaskádové styly. Jedná se o jazyk pro popis způsobu zobrazení elementů na stránkách napsaných v HTML, XHTML nebo XML. Hlavním smyslem CSS je oddělit vzhled dokumentu od jeho struktury a obsahu. Existuje několik způsobů zobrazení určených jazykem CSS a to vložením stylů přímo do záhlaví HTML dokumentu, přímo k jednotlivým značkám nebo do zvláštního dokumentu, na který je uveden odkaz. Tento poslední způsob je nejpoužívanější díky své přehlednosti a oddělení kódu do dvou souborů. [\(5\)](#page-67-0)

#### <span id="page-16-1"></span>**3.1.3 JavaScript**

JavaScript je programovací jazyk, který se používá ve webových stránkách. Zapisuje se často přímo do HTML kódu. Jsou jím obvykle ovládány různé prvky grafického uživatelského rozhraní (textová pole, tlačítka, …) nebo tvořeny animace a efekty obrázků. JavaScript je nejrozšířenější klientský skriptovací jazyk prováděný na straně klienta se syntaxí podobnou jazyku C. To znamená, že se program odesílá se stránkou na klienta (do prohlížeče) a teprve tam je vykonáván. [\(6\)](#page-67-0)

#### <span id="page-16-2"></span>**3.2 Wysiwyg editor**

Při použití editoru WYSIWYG (What You See Is What You Get) není potřeba znalost značkovacího či programovacího jazyka. WYSIWYG editor během vytváření dokumentu nebo souboru představuje uživatelské rozhraní umožňující uživateli zobrazit vzhled podobající se konečnému výsledku, přičemž uživatel nemá možnost nahlédnout

do zdrojového kódu. Principy WYSIWYG se využívají v systémech pro správu obsahu CMS. Mezi v dnešní době nejpoužívanější CMS patří redakční systémy WordPress, Joomla! nebo Drupal. Jejich velkou předností je jednoduchost. Řešení tohoto typu jsou vhodná pro jednodušší weby, které si vystačí se základními šablonami. WYSIWYG editory nejsou vhodné pro weby vytvářené na základě grafického návrhu, popřípadě pro weby uvažující složitější funkce, které nejsou součástí vybraného redakčního systému. [\(7\)](#page-67-0)

#### <span id="page-17-0"></span>**4 Uživatelské rozhraní**

Uživatelské rozhraní lze vnímat jako způsob komunikace člověka s určitým systémem. Součástí každého operačního systému je tzv. interpret příkazů. Jedná se o speciální program, jehož úkolem je přímo komunikovat s uživatelem a přebírat od něj příkazy. Existují dva základní typy příkazových interpretů:

- **Znakový** (řádkový)
- **Grafický**

Historicky daleko starší řádkový interpret je dědictvím po terminálech sálových počítačů a pracuje velmi jednoduchým způsobem. Uživatel zapíše řádek, k čemu má k dispozici základní editační příkazy. Teprve po odeslání řádku stisknutím klávesy "Enter" je obsah řádku interpretován jako příkaz. Typickým příkladem operačního systému vybaveného řádkovým interpretem příkazů je UNIX nebo MS DOS. V dnešní době se častěji používá pro komunikaci s počítačem grafické uživatelské rozhraní. V něm se řada příkazů volí prostřednictvím odpovídajících akcí vyvolaných pomocí tahů a kliků myší. Ostatní akce, které by se tímto způsobem vyjadřovaly obtížně, jsou k dispozici ve formě nabídek (menu). Parametry příkazů se pak zadávají pomocí formulářů, které uživatel vyplní. Těmto formulářům říkáme dialogy, nebo dialogová okna. Samotné uživatelské rozhraní se ovšem netýká primárně grafického návrhu aplikace, ale jeho hlavním cílem je předpokládat, co potřebuje uživatel se systémem udělat, a pomoci mu tak vykonat danou věc co nejrychleji a nejefektivněji. [\(8, 10\)](#page-67-0)

#### <span id="page-17-1"></span>**4.1 Vlastnosti uživatelského rozhraní**

Při návrhu aplikace existuje několik základních pravidel, kterými se má každý vývojář řídit. Na základě poznatků z knihy Jakoba Nielsena [\(9\)](#page-67-0), rozšířené o další poznatky z akademických prací [\(10, 11\)](#page-67-0), jsou v následujícím představeny základní body použitelnosti webu, na které by se při vývoji mělo myslet.

- **Konzistence:** Používat konzistentní terminologii a dodržovat pravidla pro tvorbu rozhraní daného prostředí. Vytvářet stereotypy (stejné věci se dělají stejně, podobné věci se dělají podobně).
- **Zpětná vazba:** Poskytnout uživateli informace, v jaké části aplikace se právě nachází a jaké jsou výsledky jeho práce. Vždy je třeba zvážit, jakou formou bude uživatel informován, aby nedocházelo k jeho obtěžování, nebo vyrušování. Existují dva způsoby zpětné vazby a to silná, kde uživatel musí dát najevo, že zprávu zaregistroval, nebo slabá, většinou vhodnější, kde uživatel na zpětnou vazbu nemusí reagovat.
- **Přístupnost:** Respektovat širokou škálu uživatelů. Ujasnit si, pro jakou cílovou skupinu uživatelů se aplikace navrhuje a podle toho vytvářet rozhraní. Zapotřebí je také zajistit, aby aplikaci mohli využívat i lidé s různými typy hendikepu vnímání.
- **Jednoduchost:** Neztrácet na přehlednosti z důvodu mnoha popisků na stránce. Proto je dobré navigovat uživatele a tvořit různé úlohy s posloupností akcí. Vhodné je také zkracovat názvy prvků a zjednodušovat texty, aby se jimi uživatel nemusel dlouho pročítat.
- **Předcházení chybám:** Uživatelské rozhraní by mělo minimalizovat chyby uživatele. V případě, že k nějaké chybě dojde, je nutné srozumitelně uživatele o této chybě informovat a sdělit možná řešení vzniklého problému. Technické hlášky, které často nedávají smysl, jsou bezcenné a budou uživatele rozčilovat.
- **Intuitivnost:** Vytvářet dobře předvídatelné uživatelského rozhraní. Uživatel musí ovládat aplikaci a být iniciátorem, nikoliv tím, kdo plní povely aplikace. Nepředvídatelné funkce nebo chování způsobují ztrátu kontroly uživatele nad aplikací.
- **Srozumitelnost:** Jednoduché porozumění ovládacích prvků. Srozumitelné uživatelské rozhraní minimalizuje chyby ze strany uživatele. V tomto bodě jsou velmi důležité uživatelské testy.

#### <span id="page-19-0"></span>**4.2 Optimalizace pro mobilní zařízení**

Stále více lidí přichází na webové stránky z jiných zařízení než jen ze stolních počítačů a notebooků. Při návrhu je vhodné myslet na to, jak bude zobrazení stránky optimalizováno pro všechny druhy nejrůznějších zařízení jako jsou mobily, notebooky a tablety. Na základě poznatků z článku [\(12\)](#page-67-0) si v dnešní době lze vybrat z těchto tří možností:

- **dva oddělené weby**
- **jeden responzivní web**
- **standardní web**

#### <span id="page-19-1"></span>**4.2.1 Dva oddělené weby**

Na mobilních zařízeních se u tohoto způsobu řešení zobrazuje jiná mobilní verze webu než na noteboocích nebo na monitoru počítače. Web samotný na straně serveru rozpozná, na jakém zařízení se budou stránky zobrazovat a podle toho nechá zobrazit jednu, nebo druhou verzi webu. Obvykle se mezi verzemi dá přepínat. Jedná se o samostatně existující verzi týchž stránek. Jednou z největších výhod u mobilní verze webu je mnohem nižší velikost přenášených dat. Stránka by měla mít také dobře optimalizované uživatelské rozhraní a je zde možnost poskytovat odlišný obsah na mobilu a v počítači. Mezi hlavní nevýhody tohoto řešení se řadí pořizovací cena, musí se platit za vývoj dvou samostatných stránek. [\(12\)](#page-67-0)

#### <span id="page-19-2"></span>**4.2.2 Jeden responzivní web**

Na mobilních zařízeních se objevuje stejná verze webu jako na běžném počítači, ale zobrazuje se jinak (Obrázek [1\)](#page-20-0). Platí se tedy pouze za vývoj jedné stránky. Web na straně serveru nerozlišuje, na jakém zařízení se bude web zobrazovat a všem typům zařízení posílá stejná data. Tato stránka se ale na mobilu, tabletu nebo notebooku zobrazí jinak pouze na základě velikosti zobrazované plochy. Toto lze vyzkoušet jednoduše v počítači zmenšením šířky okna. Obvykle není možné mezi jednotlivými verzemi přepínat, ta správná přizpůsobená verze se zobrazí automaticky dle šířky okna prohlížeče. Například společnost Google ve výsledcích vyhledávání z mobilů upřednostňuje responzivní weby před jinými. Při vývoji responzivního webu se postupuje metodou "Mobile first". To znamená, že při tvorbě obsahu a vzhledu se začíná odspodu, tedy od nejmenšího rozlišení na mobilu a až

následně se řeší větší rozlišení běžného monitoru. V opačném případě se může stát, že to, co se naplánovalo pro desktopovou verzi, se do té minimalistické mobilní nevejde. [\(13\)](#page-67-0)

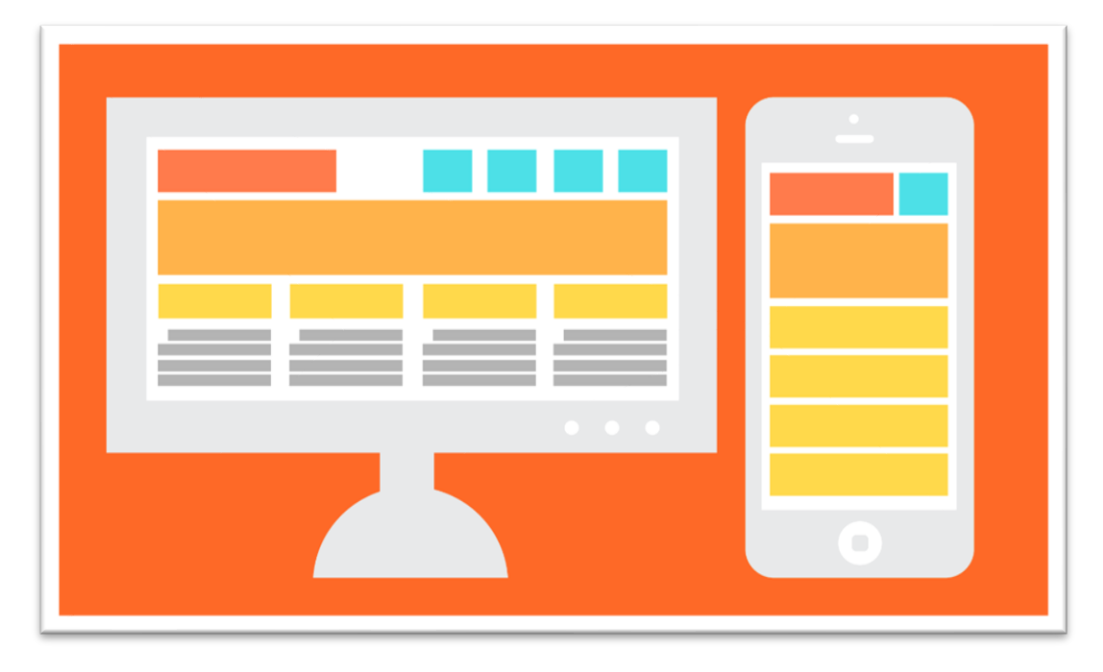

*Obrázek 1: Responzivní web [\(13\)](#page-67-0)*

#### <span id="page-20-2"></span><span id="page-20-0"></span>**4.2.3 Standartní web**

Jedná se o jeden standartní web, ale přístupný na všech zařízeních. I když je nemobilní a neresponzivní, je vytvořený tak, aby byl plně funkční a použitelný i na mobilech a tabletech. Na mobilních zařízeních se zobrazuje stejná verze webu jako na počítači. Na rozdíl od responzivního webu se zobrazuje úplně stejně a nijak se nepřizpůsobuje šířce displeje. Největší výhoda takovéhoto řešení je jednoznačně cena. Mezi nevýhody patří optimalizace na zařízení s menším displejem, nutnost zvětšování stránky a velká velikost přenášených dat. [\(13\)](#page-67-0)

#### <span id="page-20-1"></span>**4.3 Kognitivní psychologie**

Kognitivní psychologie se zabývá otázkou, jak lidé vnímají informace, jak se učí, jak si je pamatují a jak o nich přemýšlejí. Kognitivní psycholog zkoumá, jak lidé vnímají různé tvary, proč si některé informace pamatují, zatímco jiné zapomenou, jak se učí jazyk, jak přemýšlejí, když hrají šachy, nebo řeší každodenní problémy. Za oficiálního zakladatele kognitivní psychologie je pokládán U. Neisser, který ji definuje jako "*Vztahy mezi procesy, kterými jsou vjemy měněny, redukovány, zpracovávány, ukládány, vyvolávány a používány.*" (14)

Při návrhu uživatelského rozhraní je tedy důležité vědět, jak uživatelé reagují v různých situacích, čeho si všímají a jak se dokáží vypořádat s určitými událostmi. Při využívání aplikace by měl uživatel obdržet informace potřebné k dosažení svého cíle. Důležité je také dbát na to, aby na jedné stránce uživatel nebyl přehlcen informacemi a nedocházelo k jeho zmatení. Proto by prvky uživatelského rozhraní měly být srozumitelné a snadno dohledatelné.

#### <span id="page-21-0"></span>**4.4 Mentální model**

Prof. Jay W. Forrester definoval myšlenkový model jako: "*Obraz světa okolo nás, který nosíme v hlavě, je pouhým modelem. Nikdo nemá v hlavě obraz celého světa, vlády či země, má pouze vybrané pojmy a vztahy mezi nimi a ty používá k reprezentaci reálného systému.*" [\(15\)](#page-67-0). Jedná se vlastně o mentální reprezentaci vnějšího světa, sestavujeme ji podle návodu konstruovaného svojí jedinečnou zkušeností. Reprezentací je myšlen jakýkoliv záznam, znak nebo množina symbolů, které nám zpětně zpřítomňují (tj. , re-prezentují') nějakou věc, i když ta samotná nemusí být aktuálně po ruce. Své vnitřní představy vztahujeme k nejrůznějším objektům světa, s nimiž jsme v interakci. Například u počítače, každý z nás uvažuje o tom, jak počítač funguje skrze své vlastní, různě komplexní, různě rozsáhlé spleti představ, utkané z nejrozličnějších poznatků a domněnek, mnohdy i ve skutečnosti nepravdivých. Vytváříme si vlastní, vnitřní modely věcí (mentální modely objektů světa (Obrázek [2\)](#page-22-0). [\(16\)](#page-67-0)

Naše mentální modely mají zásadní dopad na to, jakým způsobem s těmito objekty budeme zacházet. Uživatel se díky správně navrženému myšlenkovému modelu jednoduše orientuje a ví, co má od aplikace očekávat. [\(10\)](#page-67-0)

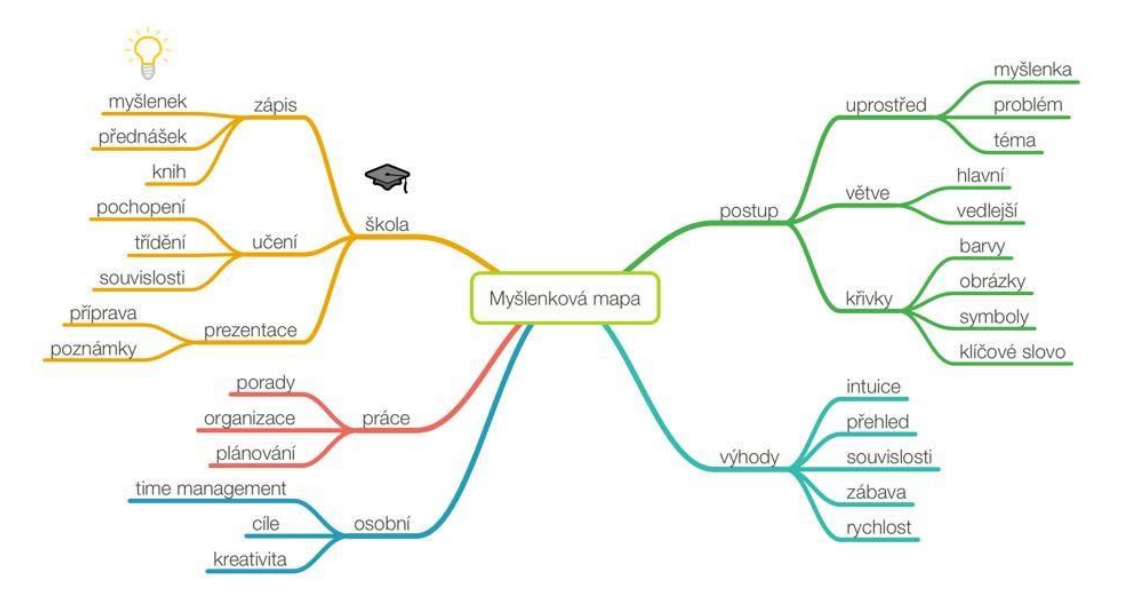

*Obrázek 2: Myšlenková mapa [\(17\)](#page-67-0)*

## <span id="page-22-2"></span><span id="page-22-0"></span>**5 Proces vývoje webové aplikace**

Proces vývoje webové aplikace do značné míry kopíruje klasické obecné schéma vývoje softwaru. V této kapitole, kde se vychází ze zdrojů [\(10, 18\)](#page-67-0), budou představeny jednotlivé fáze vývoje:

- sběr a specifikace požadavků
- analýza
- návrh
- základní model a kostra
- testování
- nasazení a údržba

Při vývoji aplikací bývají někdy jednotlivé fáze přeskakovány nebo zanedbávány, ať už s časových, nebo finančních důvodů. Tyto nedostatky při vývoji se následně negativně projevují ve výsledné aplikaci, proto je vhodné fáze dodržovat. [\(10, 18\)](#page-67-0)

#### <span id="page-22-1"></span>**5.1 Specifikace požadavků**

Jedná se o kritický krok při fázi vývoje každého softwaru. Na kvalitní specifikaci požadavků přímo závisí úspěch celého projektu. Mezi kvalitou zadání a kvalitou výsledného produktu platí přímá úměra.

Tato fáze je často podceňována, a i velké projekty se začínají s velmi nepřesným zadáním s tím, že se vše upřesní až v průběhu vývoje. Takovýto postup bývá velmi často zdrojem problémů. Následná, ať už nepatrná změna zadání vede například ke změně datové struktury aplikace a přepisování třeba poloviny zdrojového kódu. Nejčastějším důsledkem nedotaženého zadání je potom minimálně odkládání termínu dokončení projektu a s tím související nárůst nákladů, nebo případných penále za nedodržení smlouvy. [\(10, 18\)](#page-67-0) Specifikaci požadavků se dělí na dvě fáze:

- sběr požadavků
- analýza požadavků

#### <span id="page-23-0"></span>**5.2 Sběr požadavků**

V této fázi se musí vytvořit základní představa o budované aplikaci. Zdrojem informací se mohou stát především rozhovory se zákazníkem. Velice užitečné jsou také již existující dokumenty k danému tématu. Velké množství zákazníků již má alespoň částečnou představu o tom, co vlastně chce. Zkušenější společnosti připravují kvalitní specifikaci požadavků jako podklad pro dodavatele aplikace. Rozhodnutí o pořízení nové webové aplikace nebo prezentace nepřichází ve většině případů znenadání, ale předchází mu určité kroky, například proces schvalovaní, zda společnost novou prezentaci nebo aplikaci potřebuje. Součástí těchto kroků bývá vytvoření základní funkční specifikace, která je velmi užitečná. Při sběru požadavků se rozlišují následující typy informací:

- **Funkční požadavky:** Tvoří základní stavební kámen specifikace. Jedná se o funkce, které musí systém plnit. Jako velice vhodný formální nástroj k zobrazení funkčních požadavků se dají použít takzvané UseCase diagramy.
- **Identifikace uživatelů:** Nezbytné je identifikovat jednotlivé typy uživatelů, kteří s aplikací budou pracovat. Tento úkol bývá rovněž součástí tvorby UseCase diagramů.
- **Požadavky na personalizaci:** Musí si rozhodnout, zda obsah a služby aplikace budou pro všechny uživatele totožné, nebo bude požadována personalizace aplikace (přístupová práva a podobně).
- **Požadavky na data:** Nutné je rovněž si ujasnit, jaká data mají být aplikací zpracovávána a prezentována. Zde se jedná pouze o základní koncept. Podrobněji se datům věnuje při vytváření datového modelu aplikace. [\(10, 18\)](#page-67-0)

#### <span id="page-24-0"></span>**5.3 Analýza požadavků**

Po skončení sběru požadavků se musí tyto často nepřehledné a v různých formách posbírané fragmenty nějakým způsobem sjednotit a formalizovat. Specifikace požadavků musí mít samozřejmě srozumitelné a přehledné výstupy, jak pro obchodníky, tak pro vývojáře. Tato fáze by měla dát odpovědi na otázky o uživateli a o jeho potřebách a zajistit správný návrh a řešení. Mezi výstupy patří zejména:

- **Typy uživatelů**: Všechny kategorie možných uživatelů webu nebo produktu.
- **Vlastnosti uživatelů**: Problémy motivy a obavy uživatelů.
- **Vlastnosti byznysu**: Konkurenční výhody, alternativy k produktu a řešení problémů uživatelů, které nabídneme.
- **Jedinečný prodejní argument**: Důvod, proč by uživatelé měli využít zrovna váš produkt, a ne ten konkurenční. [\(10, 18\)](#page-67-0)

#### <span id="page-24-1"></span>**5.4 Návrh struktury**

Tato část se dá také nazvat jako informační architektura. Jedná se o pokračování vývoje, který navazuje na předešlé analýzy a spojuje jednotlivé funkce s formou obsahu. Zabývá se především interakčním designem (interakcí mezi jednotlivými definovanými funkcemi), to jest, jak budou uživatelé postupovat jednotlivými kroky k dosažení svého cíle. V této části se často využívají persony. Zabýváme se zde také rozčleněním obsahu aplikace s ohledem na vzájemné propojení a vazby. K zachycení vazeb se využívají diagramy, ze kterých se později v návrhu grafického uživatelského rozhraní určuje nejvhodnější rozmístění elementů pro daný úkol nebo funkcionalitu. Výsledkem této fáze je množství use case diagramů, které popisují nejčastější scénáře, případy užití, průchody aplikací, různé akce a zpětnou vazbu. Návrh struktury spojuje tedy několik důležitých oblastí. Jsou jimi uživatelé a jejich potřeby, členění obsahu a vzájemný kontext spolu s vazbami. [\(10, 19\)](#page-67-0)

#### <span id="page-24-2"></span>**5.5 Základní model a kostra**

Pro definování obsahu a souslednosti jednotlivých funkcí a prvků se přikračuje k tvorbě základního modelu či kostry webové stránky. Celkový pohled na aplikaci lze získat spojením již získaných poznatků z předešlých kroků a vytvořením drátěného modelu uživatelského rozhraní neboli wireframe.

#### <span id="page-25-0"></span>**5.5.1 Wireframe webu**

Wireframe, česky drátěný model, představuje tu nejzákladnější kostru webu, naznačuje jeho strukturu, rozložení prvků, funkcionalitu a charakterizuje jednotlivé sekce stránky (Obrázek [3\)](#page-25-0). Na drátěný model lze pohlížet jako na jakýsi nákres toho, jak bude naše výsledná stránka vypadat. Lépe si tak můžeme představit podobu navigace i kompozici jednotlivých stránek. Wireframy neřeší konkrétní podobu prvků, jako jsou barvy, tvary či obrázky a ilustrace, je však možné je chápat jako první krok návrhu designu webu.

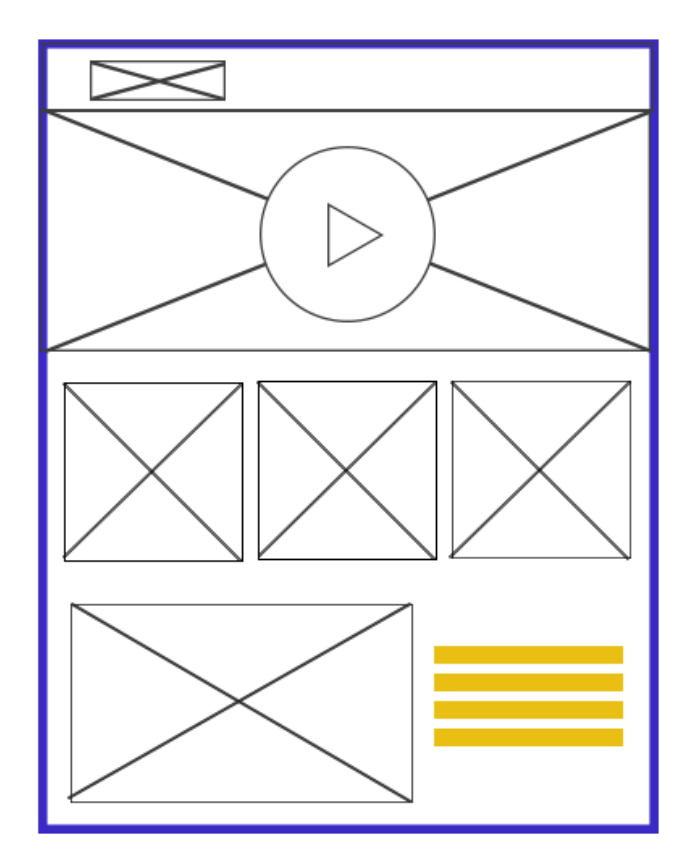

*Obrázek 3: Wireframe webu [\(20\)](#page-67-0)*

<span id="page-25-1"></span>Wireframy jsou skvělý prostředek k úspoře času všech zainteresovaných stran. Náčrtek budoucího webového rozhraní je materiálem jak pro klienta, tak i pro realizační tým díky tomu, že dovoluje rychlou validaci všech úvah. Hlavní výhodou je skutečnost, že umožňuje vzájemné pochopení a snadnou realizaci změn. Hlavní přínosy Wireframů tedy jsou:

- úspora času i peněz
- pohled na reálné zobrazení
- pomoc při komunikaci struktury a rozvržení
- prostředek k testování a zpřesňování uspořádání, navigace a funkčnosti
- materiál pro rychlou zpětnou vazbu

K tvorbě drátěných modelů lze použít mnoho způsobů od tužky s papírem až po nejrůznější specializované softwary, díky kterým jde vytvořit celý prototyp webu, na kterém se provádějí uživatelské testy. [\(18, 20\)](#page-67-0)

#### <span id="page-26-0"></span>**5.6 Vizuální vzhled**

Tato fáze je také často nazývána jako webdesign. Hlavní úloha tohoto úseku vývoje je připravit vizuální vzhled jednotlivých komponent stránky podle vytvořených wireframů. Požadavky na grafický design jsou někdy stanoveny zákazníkem. Především u větších firem se musí brát ohled na identitu, kterou má daná společnost často již vytvořenou a jejíž součástí je provedení základních grafických prvků, barevná schémata, logo a další. Nedílnou součástí požadavků na grafický design je kompatibilita aplikace s nejpoužívanějšími webovými prohlížeči. Podobně jako u vývoje wireframů i zde dochází k testům a následným úpravám.  $(10, 18)$ 

#### <span id="page-26-1"></span>**5.7 Testování**

Díky této fázi lze pochopit, jak lidé pracují s uživatelským rozhraním, kde mají potíže a co na něm naopak oceňují. Designer také zjistí, zda je aplikace srozumitelná a dobře ovladatelná, zda je přívětivá a především, zda směřuje chování návštěvníků žádoucím směrem. Čas věnovaný této kontrole prakticky vždy vede ke zjištění nedostatků a k odhalení málo zjevných, avšak často závažných chyb v designu. V případě webů lze takto předejít problémům způsobujících okamžité opuštění či nižší konverze, u aplikací zas lze zabránit zbytečným přešlapům snižujícím procento lidí, kteří opakovaně využívají aplikaci. Studie Return on Investment for Usability [\(21\)](#page-67-0), která na vzorku téměř 900 testů dokazuje, že projekty věnující 10 % svého rozpočtu na ověřování svých návrhů, jsou v průměru o 135 % úspěšnější než ty, které testování zanedbávají. [\(22\)](#page-67-0)

#### <span id="page-26-2"></span>**5.7.1 Moderované testování použitelnosti**

V rámci této metody se respondent a moderátor nachází ve stejné místnosti. Moderátor zadává úkoly podle předem nachystaných scénářů a sleduje, jak se s nimi jeho protějšek

dokáže vypořádat. Ten na statických obrázcích, prototypu, či na funkční verzi aplikace vykonává jednotlivé kroky podobným způsobem, jako to budou dělat či dělají reální uživatelé. Během celého procesu přitom mezi oběma zúčastněnými probíhá dialog. Moderátor zjišťuje, co se testujícímu honí hlavou, proč mu některé úkoly dělají potíže, co přehlédl a co si naopak získalo jeho pozornost. Vše se přitom zaznamenává, a tak designer dostane k dispozici zvukový záznam i video nahrávku s uživatelem a plochou jeho zařízení. Z nahrávek je poté už snadné získat potřebné podněty a nápady k vylepšení a korektuře návrhu. Moderované testování použitelnosti lze pro přehlednost rozdělit do několika bodů:

- **Sběr hypotetických problémů**, které mohou bránit naplnění cílů aplikace.
- **Stanovení testovacích scénářů**, tedy úkolů pro uživatele při jejichž plnění by měli být konfrontováni s hypotetickými problémy.
- **Výběr respondentů** odpovídajících cílovým uživatelům webu či aplikace.
- **Sezení s respondenty,** během nichž dochází k samotnému testu, ale také k zaznamenání jejich předchozích zkušeností z dané oblasti.
- **Vyhodnocení problémů** a sestavení reportu obsahujícího zejména nejčastější a nejdůležitější potíže, které se během testování projevily.

Tato metoda testování bývá většinou časově náročná, zvláště v situacích, kdy je on-line aplikace určená pro zaneprázdněné publikum nebo odborné specialisty. Hledání vhodných účastníků zabere řadu hodin a musí být plánováno s dostatečným předstihem. Výhodou této metody testování je, že obvykle stačí pouze 5-6 dotazovaných (Obrázek [4\)](#page-26-2). Při větším množství účastníků se již nalezené problémy většinou opakují.

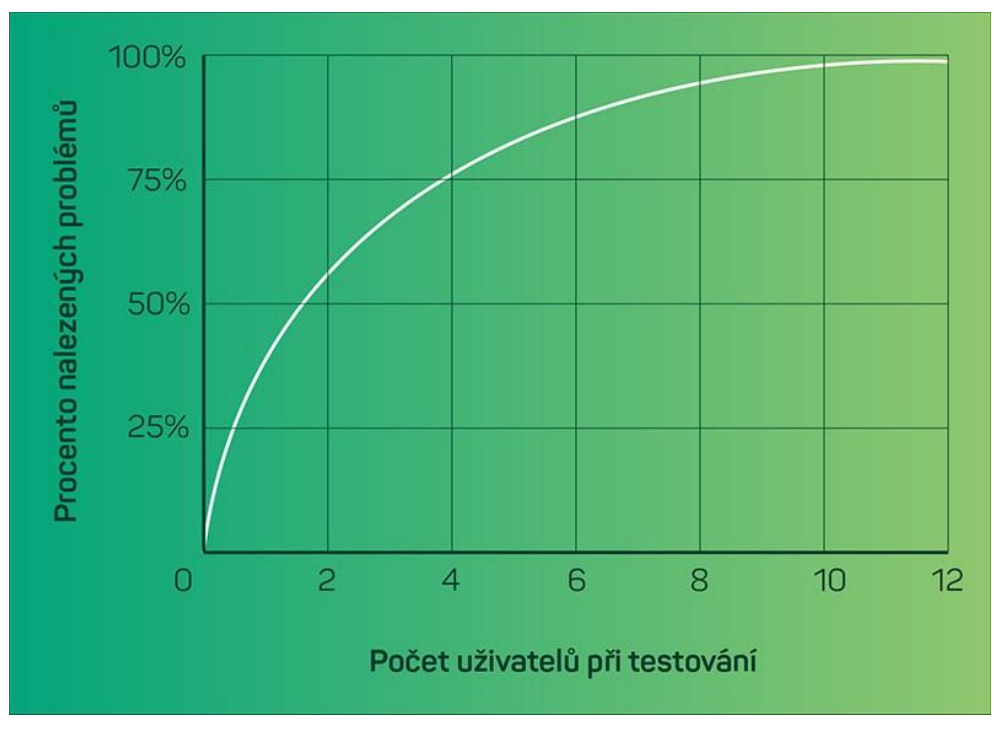

*Obrázek 4: Moderované testování použitelnosti [\(22\)](#page-67-0)*

<span id="page-28-0"></span>Klíčovou fází testování je samotné sezení s respondenty, které probíhá odděleně, s každým zvlášť. Ideální je, když všechny zúčastněné strany sledují testování naživo, ať už z jiné místnosti nebo online přes internet. Během testování je vhodné ptát se na tyto otázky:

- Jaké jsou vaše dosavadní zkušenosti s činností X?
- Kdy jste naposledy prováděli činnost X?
- Použili jste někdy, případně jak často používáte web X nebo aplikaci Y?
- Znáte nějaké podobné weby jako je X nebo aplikace typu Y?
- Jaké zařízení obvykle používáte pro činnost X nebo úkol Y?
- Co vám brání, abyste dokončili úkol?
- Co vás motivovalo, že jste udělali akci X?
- Co by vás motivovalo, abyste udělali akci X?
- Všiml jste si, že máte možnost udělat X?
- Všiml jste si, že je zde ještě jeden způsob, jak udělat X?
- Který z těchto dvou způsobů se vám zdá vhodnější?
- Jak přínosný je pro vás web X nebo aplikace Y?

Výsledné odpovědi a pozorování obvykle prozradí, že přibližně třetina hypotetických problémů, o nichž se předpokládalo, že mohou mít negativní vliv na funkčnost návrhu, jej opravdu mají a je potřeba je vyřešit. Zbývající dvě třetiny odhadovaných potíží vůbec potížemi nejsou a uživatelé se nad nimi vůbec nepozastaví. Zejména se však objeví celá řada nových zjištění a překážek, které doposud nikdo nezmínil a upozornilo na ně až samotné testování. [\(22\)](#page-67-0)

#### <span id="page-29-0"></span>**5.7.2 Testování použitelnosti bez moderátora**

Výrazně úspornější variantu uživatelského testování nabízí on-line interakce založená na automatizovaných scénářích a dotaznících. Nástroje jako UsabilityHub, UserPeek nebo HotJar disponují prostředím, kde si designer nastaví jednotlivé úkoly a připraví plán, podle něhož pak uživatelé samostatně postupují. U prototypů je možné využít placeného publika, které lze často pozvat přímo skrze testovací nástroje. Díky snadnější přípravě i zadávání úkolů lze tímto způsobem ušetřit čas, získat více odpovědí i testovat častěji. Problém však nastává s již zmiňovanou trpělivostí respondentů. I u odměňovaných uživatelů je potřeba počítat s obvyklým časem pozornosti max. 15-30 minut, který většinou postačí na 3-5 scénářů. Podstatným nedostatkem testování bez moderátora je také absence bezprostřední zpětné vazby, nikdo nesleduje uživatele v reálném čase, a tak není možné reagovat na vzniklé situace. [\(22\)](#page-67-0)

#### <span id="page-29-1"></span>**5.7.3 Persony**

Persony jsou nástrojem, díky kterému dokážeme lépe pochopit uživatele aplikace a poznat jejich skutečné potřeby. Jedná se o imaginární postavy, které odpovídají vlastnostem určité skupiny cílových uživatelů. Každá skupina má jiný pohled a odlišné požadavky na aplikaci (Obrázek [5,](#page-29-1) [6\)](#page-29-1). Proto je těžké si představit, že bude možné prohledávat stovky stran poznámek pokaždé, když bude potřeba něco rozhodnout kolem návrhu. Navíc je obtížné poznámky vhodně uspořádat a získat z nich potřebné informace. Z tohoto důvodu se vytvářejí persony. Při návrhu aplikace jsou poté persony velmi dobrým pomocníkem, jejichž prostřednictví lze aplikaci neustále testovat. [\(23\)](#page-67-0)

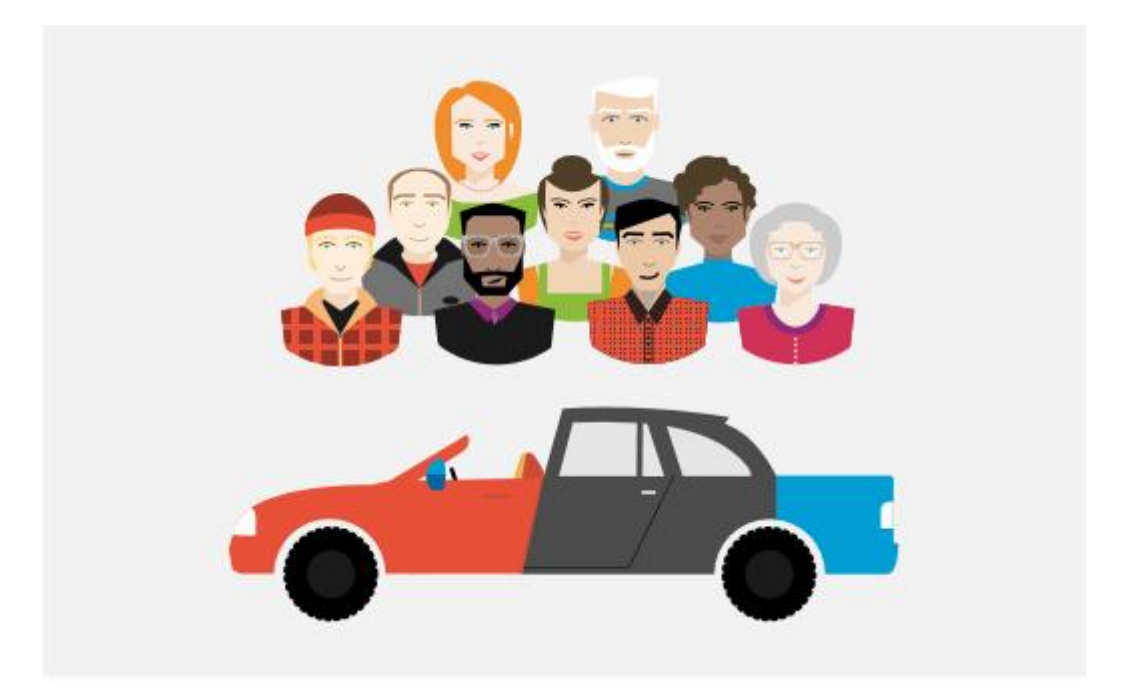

*Obrázek 5: Představa automobilu [\(24\)](#page-67-0)*

<span id="page-30-0"></span>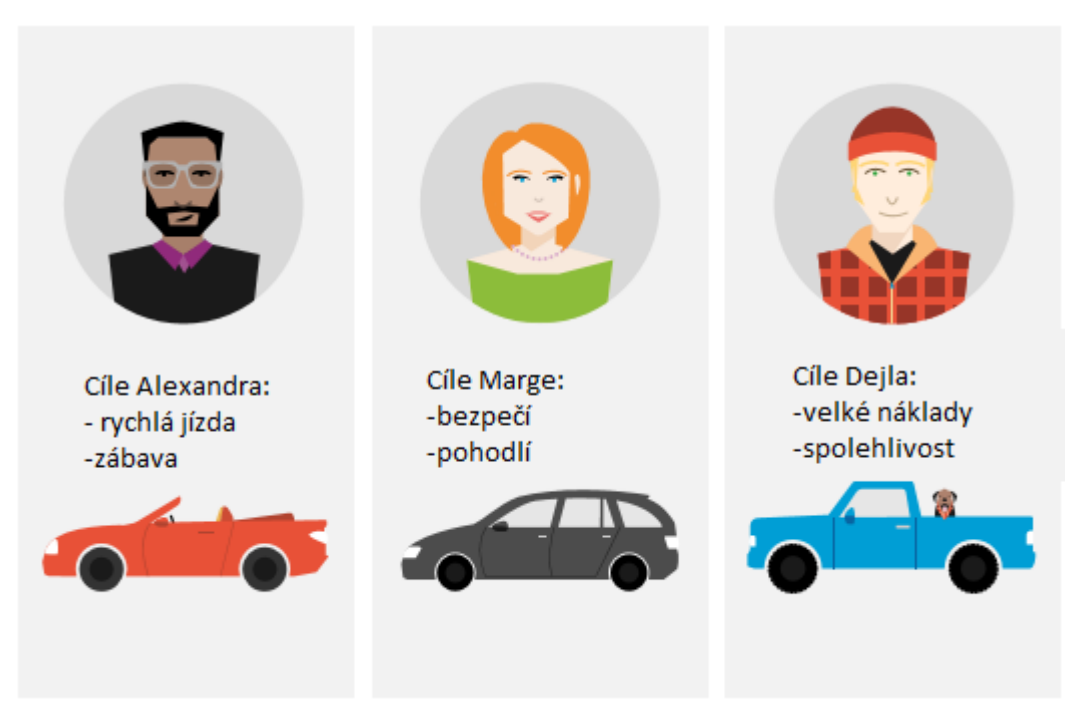

*Obrázek 6: Požadavky na automobil [\(24\)](#page-67-0)*

<span id="page-30-1"></span>Každá persona by měla na základě článku [\(23\)](#page-67-0) obsahovat tyto informace:

- **Jméno:** Persona se stane mnohem reálnější a lze o ní mluvit konkrétně.
- **Pohlaví:** Ujasnit si, jestli je osoba muž nebo žena. Každé pohlaví se chová odlišně, má v životě jiné role, potřeby a komunikuje trochu odlišným způsobem.
- **Obrázek:** Každou personu je zapotřebí vyobrazit. Lze ji nakreslit, použít reálnou fotku vašeho zákazníka, nebo najít vhodnou podobu na internetu a tu k vytvořenému

profilu přiložit. Persona poté dostane reálnou podobu a bude pak jednodušší si ji představit.

- **Příjem:** Je důležité vědět, kolik persona vydělává, protože z této informace lze usuzovat, do jaké sociální vrstvy patří a jaké vzorce chování od ní můžeme očekávat.
- **Práce:** Pro mnoho oborů důležitý faktor, který je dobré stanovit. Od náplně práce persony se mohou odvíjet její potřeby a vlastnosti.
- **Rodinný stav:** Určit, zda jde o muže v manželství, nebo například rozvedenou ženu v domácnosti.
- **Děti**: Určit, zda má osoba děti. Ty významným způsobem ovlivňují rozhodování persony a vytvářejí jiné potřeby.
- **Lokalita:** Určit, kde daný člověk bydlí, v jaké zemi a v jakém městě.
- **Věk:** Určit, kolik je personě let.
- **Trávení volného času:** Popsat, jak tráví svůj volný čas. Určit, kolik volného času persona má, jak si ho váží a jestli v rámci volného času sportuje, relaxuje s rodinou, čte knížky nebo zda svůj volný čas tráví třeba na internetu.
- **Jak vypadá normální den:** Popsat jeden normální den vybrané persony. Čím je popis konkrétnější, tím lépe si lze personu představit.
- **Potřeby a problémy:** Identifikovat potřeby konkrétní osoby. Díky jejich definici můžeme nalézt nejvhodnější řešení.

#### <span id="page-31-0"></span>**6 Základní modely životního cyklu systému**

Model životního cyklu software popisuje vzájemné vztahy mezi jednotlivými fázemi při vývoji. Každý model obsahuje vlastní metodiku, jak zajistit dostatečnou kvalitu produktu. Výběr vhodného modelu životního cyklu je klíčový pro úspěch celého projektu. O důležitosti správného výběru se zmiňuje James Chapman [\(25\)](#page-67-0): "*Složitým problémem při výběru a dodržování metodiky je činit tak s rozumem – poskytnout dostatek procesních disciplín k zajištění kvality vedoucí k obchodnímu úspěchu, ale zároveň se vyvarovat kroků, které představují ztrátu času, snižují produktivitu, demoralizují vývojáře a vytvářejí nepotřebnou administrativu.*" V současné době je modelů životního cyklu softwaru velké množství. Většina z nich ovšem vychází z původních definic vodopádového, prototypového nebo spirálového modelu. V této práci je využit prototypový model. [\(26\)](#page-67-0)

#### <span id="page-32-0"></span>**6.1 Model vodopád**

Základní charakteristikou modelu vodopád je, že při návrhu IS se provádí postupně jednotlivé etapy životního cyklu, které na sebe navazují a vzájemně se neprotínají (Obrázek [7\)](#page-32-0). Etapy se provádí podle přesného plánu realizace a zpětně se k nim nevrací, dokončená etapa je vstupem etapy následující. Tento model patří mezi klasické modely životního cyklu používané již v 70. letech k výstavbě automatizovaných systémů řízení. Cílem jeho vzniku bylo zavést do vývoje systémů jednotný řád, umožnit řešení komplexnějších problémů díky hierarchické dekompozici a snížit množství chyb precizní kontrolou všech výstupů jednotlivých etap. Následující schéma vyjadřuje návaznost jednotlivých fází modelu vodopád.

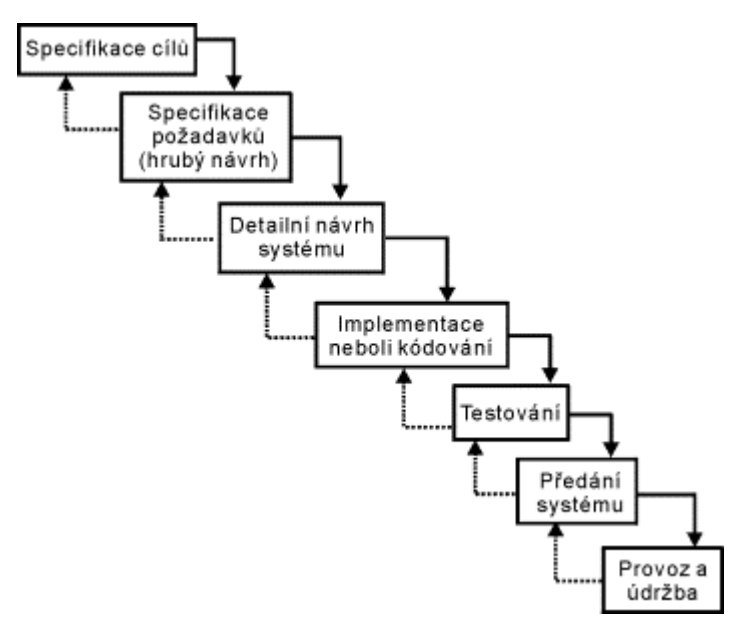

*Obrázek 7: Model vodopád [\(27\)](#page-67-0)*

<span id="page-32-1"></span>Tento postup se uplatňuje při návrhu systému, kde je přesně znám problém a způsob jeho řešení. Pokud se nevyskytnou problémy je poměrně rychlý a levný. Bohužel reálné projekty lze málokdy řešit v krocích definovaných modelem vodopád. Další nevýhodou tohoto modelu je, že konečný výsledek zjistíme až po poslední fázi návrhu, tedy až po předání. Uživatel si často uvědomí své skutečné potřeby až v tuto chvíli. Z těchto faktů plyne, že pokud se objeví chyby až po předání, je jejich oprava poměrně drahá a cena opravy je tím větší, čím více uzavřených fází leží mezi místem výskytu chyby a místem objevení chyby. Dalším nevýhodným faktorem je, že první verze kompletních systémů jsou k dispozici až v konečných fázích řešení a zákazník musí být velice trpělivý, což se obvykle nestává. Některé z nevýhod modelu vodopád řeší jiné metodiky, jako například prototypový vývoj (založený na vývoji částečně funkčního modelu) nebo postupný vývoj, kam patří inkrementální vývoj (tedy vývoj jednotlivých částí) a iterační vývoj (tedy vývoj celého projektu, ale pouze v základním malém objemu). Model vodopád lze chápat jako univerzální model, který má své nevýhody, ale je podstatně lepší než náhodný, metodicky neřízený přístup k řešení systému. [\(27\)](#page-67-0)

#### <span id="page-33-0"></span>**6.2 Prototypový model**

Základní charakteristikou prototypového modelu je předpoklad změn výchozích požadavků zákazníků a umožnění reakce na tyto změny, čímž se liší od modelu vodopád (Obrázek [8\)](#page-34-0). Tento model se začal prosazovat v 80.letech. Jeho hlavním cílem je urychlení vývoje IS využitím prototypů a seznámení zákazníka s prvními verzemi systému v co nejkratší době. Prototyp můžeme chápat jako zjednodušenou implementaci celého systému, řešenou často pomocí wireframů, nebo jako plnou implementaci části systému. Tato implementace je provedena v co nejkratším čase a v takové funkčnosti, která prezentuje veškerá vnější rozhraní a umožňuje zákazníkovi reagovat na výsledky. Na základě připomínek zákazníků jsou upřesňovány požadavky a modifikován prototyp do té doby, dokud zákazník není spokojen. Na prototypu se také provádí uživatelské testování. Poté následuje samotný návrh a implementace celého systému.

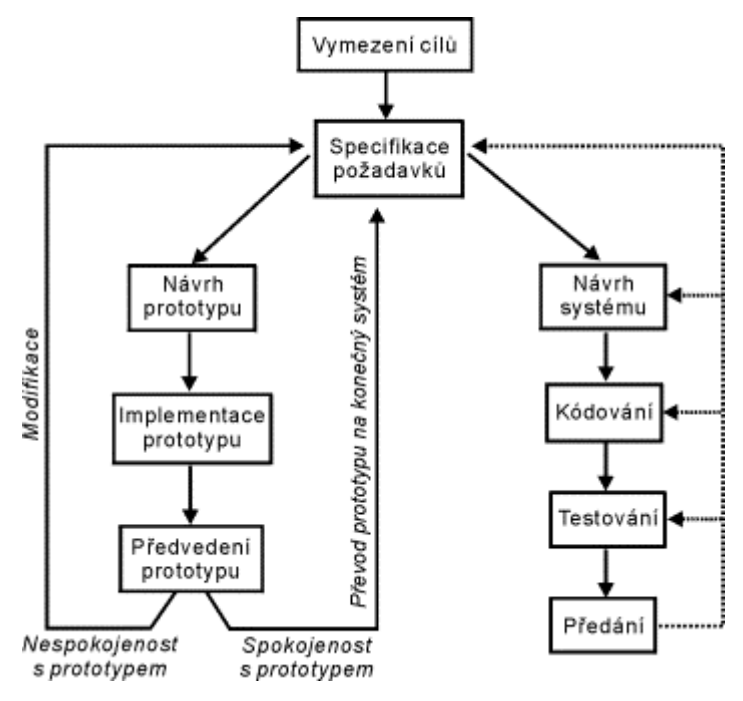

*Obrázek 8: Prototypový model [\(27\)](#page-67-0)*

<span id="page-34-1"></span>Prototypový model umožňuje co nejpřesněji obsáhnout požadavky budoucích uživatelů a reagovat na jejich změny. Tato metoda je u rozsáhlých systémů poměrně náročná, jelikož je zapotřebí velké množství prototypů. [\(27\)](#page-67-0)

#### <span id="page-34-0"></span>**6.3 Model spirála**

Tento model vytvořil B. W. Boehm v roce 1988 a je kombinací prototypového přístupu a analýzy rizik. Základem celého modelu je neustálé opakování vývojových kroků tak, že v každém dalším kroku se na již ověřenou část systému přibalují části na vyšší úrovni (Obrázek [9\)](#page-34-0). Postup vývoje v jednotlivých krocích je shodný s původním modelem vodopád a každý krok se skládá z následujících částí:

- Specifikace cílů a určení plánu řešení.
- Vyhodnocení alternativ řešení a analýza rizik souvisejících s daným řešením.
- Vývoj prototypu dané úrovně a jeho předvedení a vyhodnocení.
- Revize požadavků a testování, zda prototyp pracuje tak jak má.
- Verifikace, zda celkový výstup daného kroku je v souladu se zjištěnými požadavky.

Náklady a čas nutný na realizaci jednotlivých částí projektu, jsou patrné z modelu. Úhlová dimenze udává časovou náročnost a radiální úroveň udává rostoucí náklady.

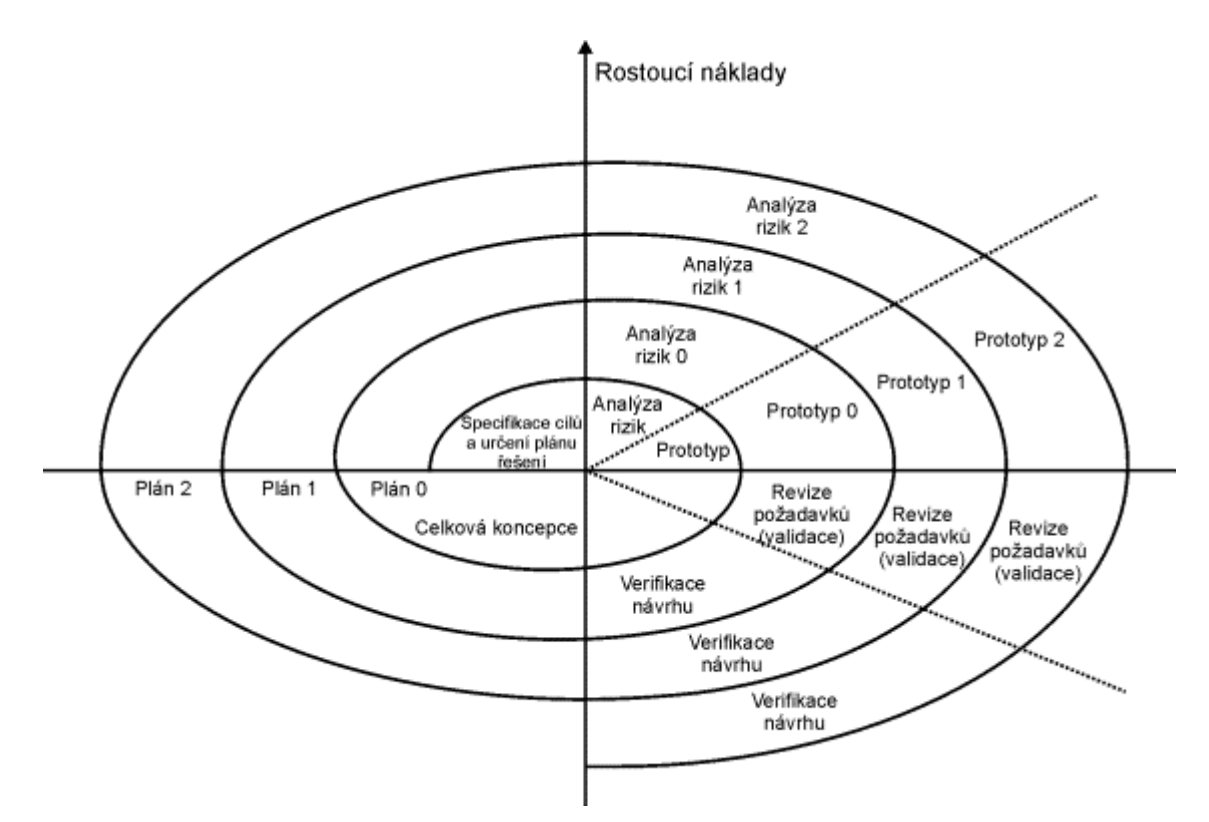

*Obrázek 9: Model spirála [\(27\)](#page-67-0)*

<span id="page-35-0"></span>Model spirála využívá ověřené kroky vývoje a analýzou rizik předchází chybám. Umožňuje konzultovat požadavky zákazníků v jednotlivých krocích a modifikovat systém podle upřesněných požadavků. První verze systému je možné sledovat a hodnotit při jejich postupném vzniku. Nevýhodou tohoto modelu je, že řešení systému vyžaduje neustálou spolupráci zákazníků, proto není vhodný zejména pro systémy vyvíjené na zakázku bez účasti budoucích uživatelů. Také není možné přesné naplánování termínů, cen a jednotlivých výstupů a tím i jejich plnění. Tento model vyžaduje zkušené programátory a při nutnosti podrobnějšího členění je nutné zajistit precizní kontroly výstupů. [\(27\)](#page-67-0)
# **7 Analýza existujících řešení a návrh požadavků**

V této kapitole byly zanalyzovány existující řešení webových stránek tenisových klubů. Tenis Čimice se nachází na Praze 8 v Čimicích, proto byly prozkoumány stránky klubů, které se nacházejí nejblíže a představují přímou konkurenci v oblasti. Dále byly zkoumány i větší pražské kluby, které poskytují stejné služby jako tenis Čimice. Na základě dat z českého tenisového svazu [\(28\)](#page-67-0) na Praze 8 působí 7 aktivních tenisových klubů, které provozují tenisovou školu a účastní se zápasů tenisových družstev. Průzkum byl primárně zaměřen na zjištění nejčastější struktury a navigace stránek. Dále byly podrobněji zkoumány možnosti přihlašování na mistrovská utkání, kontaktní formuláře a responzivita stránek.

# <span id="page-36-0"></span>**7.1 Responzivita webů**

Ze 7 zkoumaných webů na Praze 8, využívá plně responzivní stránky (kapitola [4.2.2\)](#page-19-0) 5 z nich. Zbylé 2 využívají jeden standartní web (kapitola [4.2.3\)](#page-20-0). Ostatní zkoumané kluby v Praze využívají responzivní stránky takřka v 95 % případech. Většina responzivních webů přechází do mobilního zobrazení okolo rozlišení pod 1200 Pixelů. Tato hranice se mění se složitostí webových stránek a množství položek v hlavním menu. Nejnižší hranice změny vzhledu stránky by neměla být menší než 768 pixelů (obrázek [10,](#page-36-0) [11\)](#page-37-0). Z důvodů popsaných v kapitole [4.2.2](#page-19-0) bude tento návrh také plně responzivní.

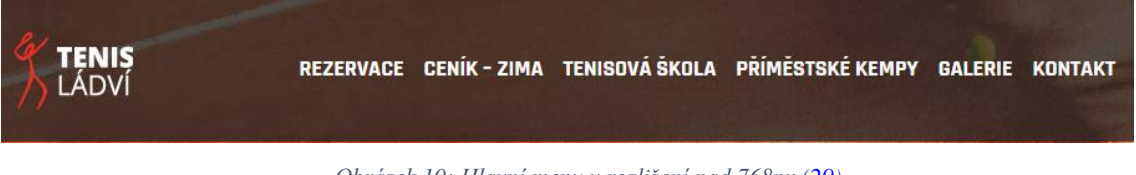

*Obrázek 10: Hlavní menu v rozlišení nad 768px [\(29\)](#page-67-0)*

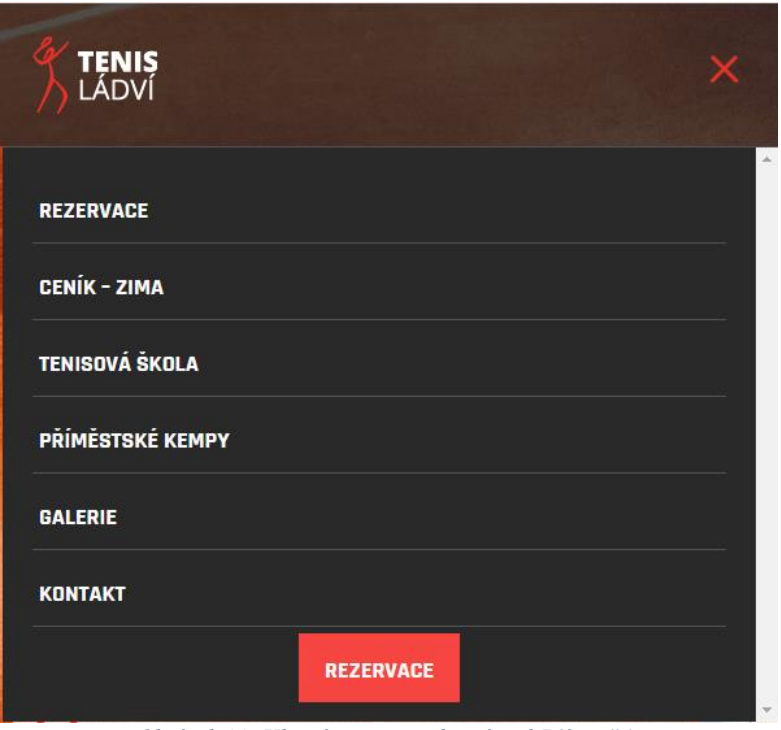

*Obrázek 11: Hlavní menu v rozlišení pod 768px [\(29\)](#page-67-0)*

#### <span id="page-37-0"></span>**7.2 Struktura stránek**

Základním navigačním prvkem stránky je hlavní menu. Menu obsahuje většinou okolo 8 položek seřazených podle důležitosti a zvyklostí. Na začátku menu bývají informace o klubu, na konci menu se nacházejí většinou kontakty. Po kliknutí na příslušnou položku se dostaneme do požadované sekce, nebo pokud je kategorie rozsáhlejší, do menu s podsekcemi. Hlavní menu je pro zobrazení na počítači většinou řešeno horizontálně (Obrázek [10\)](#page-36-0). Při zobrazení na mobilních zařízeních se využívá rozklikávacího vertikálního menu (Obrázek [11\)](#page-37-0). V menu většinou nejsou přítomny odkazy na sociální sítě, jako jsou Instagram, Facebook nebo Youtube. Pokud klub tato média využívá, odkazy na ně se poté nacházejí v sekci kontakty. V zápatí stránky bývají nejčastěji kontakty, mapa sportoviště nebo také odkazy na sociální média.

# **7.3 Kontaktní formulář**

Kontaktní formuláře na webových stránkách obvykle slouží jako nástroj, prostřednictvím kterého mohou uživatelé pokládat dotazy přímo prostřednictvím webové stránky. Ve všech zkoumaných klubech tento formulář chybí a je možné klub kontaktovat pouze telefonicky nebo přes email. Kontaktní formulář by se měl nacházet převážně v sekci kontakty nebo v zápatí stránky.

# **7.4 Přihlašování uživatelů**

Téměř všechny webové stránky klubů nemají možnost vytvoření uživatelského účtu. Přihlašování na tomto typu aplikace přitom má své opodstatnění. Kapitáni prostřednictvím přihlášení mohou sledovat například účast na jednotlivých zápasech družstev a jsou velmi nápomocny při jejich organizaci. Systém přihlašování může také pomoci předejít situacím, kdy družstvo může porušit pravidla, například nasazením hráče s propadlou registrací, nebo nasazením příliš mnoha hostujících hráčů do zápasu. V současnosti se organizace zápasů družstev řeší převážně pomocí mobilního telefonu nebo emailovými zprávami, což může vést k opomenutí některého z pravidel.

# **7.5 Shrnutí analýzy**

Uživatelská rozhraní webů tenisových klubů využívají hierarchické navigace, jako základní prvek navigace bývá horizontální menu. Položky v menu jsou označeny klíčovými slovy pro hlavní sekce. Při rozkliknutí jednotlivých sekcí v hlavním menu se zobrazí vertikálně uspořádané menu s podsekcemi pod danou položkou v hlavním menu, pokud se daná sekce člení na podsekce. V hlavičce stránky se obvykle nachází logo a název klubu na levé části stránky vedle hlavního menu. Přihlašování uživatelů není na stránkách většinou řešeno. Pokud přihlašování na stránkách je, nachází se podle zvyklostí v pravém horním rohu. V zápatí stránky jsou většinou kontaktní údaje, mapa sportoviště a odkazy na sociální média. Ostatní prvky jsou dle zvyklostí webových stránek. Z průzkumu existujících stránek tenisových klubů vyšlo najevo, že menší kluby mají často velmi staré neresponzivní weby, na kterých chybí spoustu důležitých prvků. Výsledný návrh tak bude těžit z poznatků z provedeného průzkumu a bude se snažit o co největší oslovení nových hráčů a ulehčení organizace zápasů družstev.

# **7.6 Skupiny uživatelů**

Z provedené analýzy a uživatelského průzkumu byly vytvořeny 3 hlavní skupiny uživatelů. Každá skupina slučuje uživatele se stejnými zájmy a požadavky na aplikaci. Na stránkách jsou 3 uživatelské role:

• **Nepřihlášený uživatel** (ostatní uživatelé)

- **Přihlášený uživatel hráč** (aktivní hráč, rodiče)
- **Přihlášený uživatel kapitán** (trenér)

Požadavky uživatelů, kteří nejsou členy klubu, jsou zahrnuty ve skupině ostatních uživatelů.

#### **7.6.1 Aktivní hráči**

Jde o skupinu uživatelů, která slučuje požadavky všech tenisových hráčů klubu. Jsou zde zahrnuti závodní i rekreační tenisté. Tato skupina se bude moci na stránky přihlásit a bude je primárně využívat pro přihlašování na zápasy družstev. Budou moci sledovat termínovou listinu zápasů a pořádaných turnajů. Dále tuto skupinu bude zajímat dění okolo klubu, čtení novinek a návštěva mediální galerie, kde si budou moci prohlédnout fotografie a videa z různých akcí. Důležité budou také informace o příměstských kempech a soustředěních nebo ceník tenisových lekcí.

#### **7.6.2 Trenéři**

Jde o skupinu uživatelů, která slučuje požadavky tenisových trenérů a kapitánů závodních družstev. Tato skupina se bude moci na stránky přihlásit a bude je primárně využívat pro organizaci zápasů družstev. Budou přidávat zápasy do termínové listiny a vytvářet soupisky z přihlášených hráčů na jednotlivé termíny. Dále tuto skupinu bude zajímat dění okolo klubu, čtení novinek a návštěva mediální galerie, kde si budou moci prohlédnout fotografie a videa z různých akcí.

#### **7.6.3 Rodiče**

Jde o skupinu uživatelů, která slučuje požadavky rodičů, nebo zákonných zástupců hráčů. Tuto skupinu bude nejvíce zajímat termínová listina zápasu a příměstských kempů. Rodiče budou využívat stránky k přihlašování dětí na tyto akce. Dále je bude také zajímat ceník tenisových lekcí a mediální galerie. Důležité budou i požadavky a informace o náborech nových hráčů.

#### **7.6.4 Ostatní uživatelé**

Jde o skupinu uživatelů, která slučuje požadavky všech ostatních uživatelů stránek klubu. Patří sem převážně rekreační hráči, kteří nejsou členy klubu, potenciální nový trenéři nebo partneři klubu. Tuto skupinu budou nejvíce zajímat možnosti rezervace tenisového dvorce, nebo jednorázová tenisová lekce s trenérem. Zájemce o spolupráci bude zajímat převážně dění okolo klubu, jeho historie a úspěchy.

### **7.7 Persony**

Pro každou z cílových uživatelských skupin byla navržena podle pravidel uvedených v kapitole [5.7.3](#page-29-0) jedna persona, která bude reprezentovat typického uživatele právě z této skupiny. Persony budou využívány dále při sestavování sekcí hlavního menu, při průchodu aplikací u scénářů případů užití a sestavování wireframů aplikace.

# **Lukáš Šedivý** (aktivní hráč)

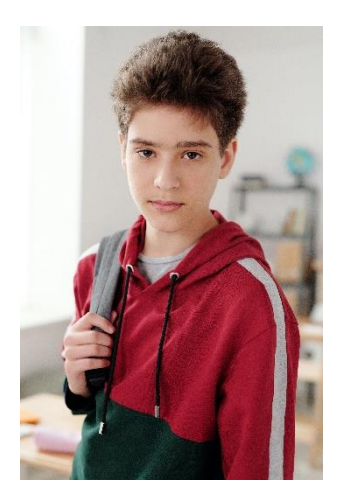

*Obrázek 12: Lukáš Šedivý [\(30\)](#page-67-0)*

Lukášovi je 16 let, je štíhlé postavy a měří 170 cm. Mezi jeho koníčky patří počítačové hry a sport. Je přátelský a velmi chytrý, ve škole prospívá vždy s vyznamenáním. Volný čas tráví většinou s kamarády venku nebo hraním online počítačových her. Od mala hraje závodně tenis a pravidelně chodí na tenisové tréninky. O víkendech často hraje tenisové turnaje nebo zápasy družstev.

Lukáš žije společně s rodiči a mladší sestrou ve čtyřpokojovém bytě v nové čtvrti na kraji Prahy. Navštěvuje 2. ročník čtyřletého gymnázia, které se nachází nedaleko jeho domu. V současné době

je již několik měsíců ve vztahu se spolužačkou, která chodí do stejně třídy. Na své záliby si vydělává občasnými brigádami. Tenisové tréninky mu hradí rodiče, kteří ho ve sportu podporují.

Obvyklý den Lukáše začíná v 7:00, kdy vstává a po ranní hygieně a snídani vyráží do školy. Po ukončení výuky, pokud nemá tenisový trénink, chodí na nedaleké hřiště, kde tráví volný čas společně s kamarády a přítelkyní. Večeří většinou s rodiči a sestrou. Večery tráví hraním online počítačových her, nebo učením.

Po absolvování gymnázia má v plánu nastoupit na vysokou školu zaměřenou na informatiku a poté pracovat jako programátor v některé z prestižních firem.

#### **Eduard Svoboda** (trenér)

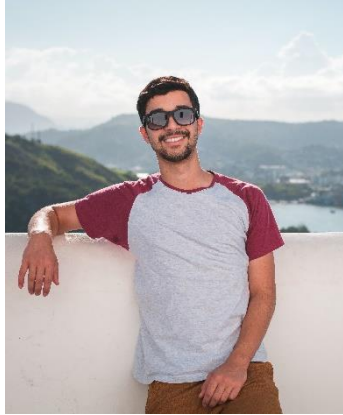

Eduard je sportovní muž středního věku. Je mu 33 let ale vypadá velmi mladě. Je štíhlé postavy a měří 185 cm. S manželkou má sedmiletou dceru, v současné době však s nimi nežije. Mezi jeho záliby patří sport, zábava s přáteli a rybaření. Volný čas rád tráví sledováním sportovních přenosů v restauracích. Od mala se věnuje tenisu, ve kterém je velmi dobrý.

*Obrázek 13: Eduard Svoboda [\(30\)](#page-67-0)*

Žije společně s novou přítelkyní v malém pronajatém bytě v centru Prahy. O víkendech se stará o svoji dceru,

se kterou rád jezdí na výlety. Má velmi pozitivní vztah k dětem, proto se živí jako tenisový trenér. Spolu s přítelkyní vydělávají dostatek na pokrytí měsíčních nákladů.

Obvyklý Eduardův den, začíná v 9:00 hodin. Po snídani a ranní hygieně si přečte novinky na svém počítači a vyráží na tenisové kurty. Práci začíná okolo 11:00 hodiny, kdy trénuje dospělé zákazníky. K obědu má většinou koupenou bagetu nebo si zajde do nedaleké restaurace. V odpoledních hodinách se věnuje trénování dětí. Večeří doma společně s přítelkyní a poté jdou do některého ze sportovních barů.

Eduard má vystudovanou střední školu ekonomickou. V současné době pracuje na živnostenský list a vydělané peníze investuje.

#### **Hana Světlá** (Rodiče)

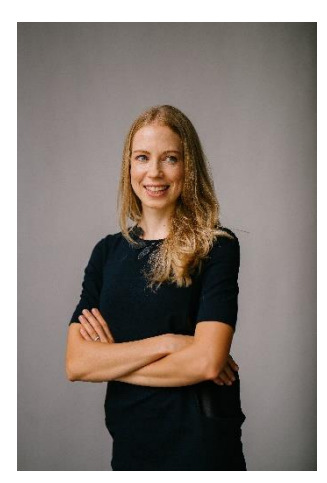

*Obrázek 14: Hana Světlá [\(30\)](#page-67-0)*

Hana je mladou sportovní ženou, je jí 30 let, okolí ji však odhaduje o 5 let méně. Je štíhle postavy s výškou 170 cm. Je velmi pohledná, dbá důkladně o svůj zevnějšek a stravuje se zdravě. Mezi její koníčky patří příroda, hudba, filmy a tanec. Hana je přátelská, komunikativní a velmi energická žena. Volný čas ráda tráví s přáteli a rodinou, nejlépe v přírodě. Od mala se věnuje tanci na vysoké úrovni a je vítězkou několika soutěží.

Žije společně s přítelem a vychovávají své 2 děti, oba chlapce ve věku 1 a 7 let. Bydlí ve čtyřpokojovém bytě v panelovém domě v Praze. Na byt v současné době splácejí hypotéku. Hana je na mateřské dovolené a stará se o děti. Dříve pracovala jako učitelka tance v prestižní taneční škole. Její přítel pracuje jako IT expert v mezinárodní firmě a mají dostatečný příjem.

Obvyklý den Hany začíná v 7:00, kdy budí syna, připravuje mu snídani a vyprovází ho do nedaleké školy. Poté na internetu prohlíží stránky sportovních klubů a hledá pro staršího syna vhodný oddíl. Po obědě vyzvedává dítě ze školy nebo zájmového kroužku. Navečer připravuje večeři pro celou rodinu. Okolo 9 hodiny uspává děti a předčítá jim pohádky, poté s přítelem většinou sleduje filmy.

Hana má vysokoškolské vzdělání. Vystudovala vysokou školu ekonomickou v Praze, kterou musela na rok přerušit kvůli narození prvního syna. Předtím úspěšně odmaturovala na střední ekonomické škole. Po dokončení školy se s přítelem sestěhovali k sobě a vzali si hypotéku na byt.

**Jan Kozák** (ostatní uživatelé)

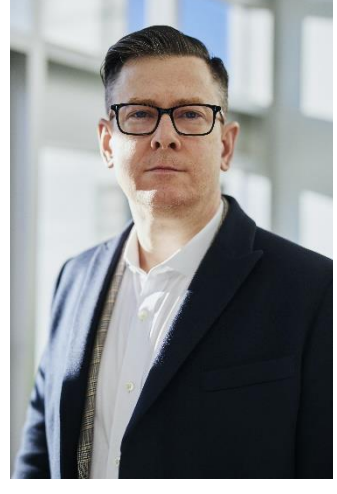

*Obrázek 15: Jan Kozák [\(30\)](#page-67-0)*

Jan je mužem středního věku, je mu 45 let, často je však odhadován na věk kolem 40 let. Je štíhlé, sportovní postavy, vysoký 185 cm a dbá o svůj zevnějšek. Jan je slušný, starostlivý a přátelský, ale také líný a občas vznětlivý člověk. Svou nepříliš zdravou stravu dohání velkým množstvím pohybu, rád běhá, jezdí na kole, hraje tenis a všeobecně rád sleduje a provozuje všechny druhy sportů. Ve volném čase se věnuje především své rodině, práci kole domu a sportovním aktivitám. Jan je velmi soutěživý, a proto několikrát do měsíce chodí s přáteli na tenisovou čtyřhru, v blízkosti bydliště jednoho z nich.

Jan je ženatý, má 2 děti, chlapce a dívku, kterým je 10 a 8 let. Pracuje jako projektant elektrorozvodných sítí ve firmě v centru Prahy. Jeho žena pracuje jako učitelka na základní škole na okraji Prahy, kde také společně bydlí. Žijí v rodinném domě s velkou zahradou a jedním psem. Dům zdědila jeho žena, proto platí pouze nutné náklady na občasné opravy.

Janův normální den začíná v 6:30 ráno, nasnídá se a připraví si věci do práce. Při odchodu z domu probudí děti a ženu, která vyprovází děti do školy. Jeho práce začíná v 7:30 a končí 16:00, polední pauzu většinou tráví s kolegy v restauraci poblíž pracoviště.

Po návratu z práce si jde zaběhat do nedalekého parku, poté pročítá sportovní aktuality a výsledky na internetu. Večeří společně s rodinou v domě nebo v restauraci, kterou občas navštěvují. Večery tráví u televize nebo deskovými hrami s rodinou.

Jan má vysokoškolské vzdělání. Úspěšně dokončil magisterské studium na elektrotechnické fakultě ČVUT v Praze. Předtím maturoval na elektrotechnické střední průmyslové škole. Studiem prošel bez problému s průměrnými známkami. Po škole nastoupil do elektrotechnické firmy, kde pobírá nadprůměrný plat.

# <span id="page-43-0"></span>**7.8 Hlavní menu**

Ze stávajícího řešení a provedené analýzy jsou sestaveny sekce hlavního menu. Do výsledku jsou zahrnuty požadavky na funkcionalitu a přehlednost jednotlivých uživatelských skupin. Návrh byl také konzultován s budoucími uživateli webové aplikace.

- **O nás:** Jedná se o domovskou stránku webu s informacemi o působení klubu a odkazy do jednotlivých sekcí. Nacházejí se zde novinky jak ze světa tenisu, tak o dění v klubu. Lze zde také nalézt nejrůznější změny pravidel a úspěchy závodních družstev nebo jednotlivců. Je zde popsána historie klubu, jeho založení, největší úspěchy a aktuální stav. Sekce obsahuje i informace o umístění klubu a zajímavá místa v okolí.
- **Tenisová škola:** V této sekci je popsáno fungovaní místní tenisové školy. Nacházejí se zde podmínky, termíny tréninků a odkaz na ceník. Jsou zde také informace o trenérském týmu.
- **Tenisové kempy:** Klub tenis Čimice pořádá v průběhu roku spoustu sportovních akcí pro děti. V této sekci jsou informace o blížících se tenisových kempech, jako jsou příměstské kempy, soustředění nebo i lyžařský výcvik.
- **Ceník:** V této sekci se nachází ceník služeb poskytovaný klubem. Je zde cena za pronájem kurtů, ceny tenisové školy a příměstských kempů.
- **Závodní družstvo:** V této sekci je termínová listina zápasů závodních družstev podle věkových kategorií. Hráči se budou moci přihlašovat na jednotlivé zápasy. Kapitáni družstev budou poté sestavovat soupisku z přihlášených hráčů.
- **Galerie:** Jedná se o multimediální galerii, kam budou přidávány fotografie a videa z akcí klubu.
- **Kontakty:** V této sekci se nacházejí kontakty na klub, možnosti rezervace kurtu, mapa areálu a kontaktní formulář. Dále zde jsou odkazy na sociální sítě a na partnerské tenisové obchody.

Z provedené analýzy vyšlo najevo, že většina klubů má v hlavním menu sekci **Rezervace.**  Jelikož tenis Čimice nevlastní žádné tenisové dvorce, ale pronajímá si je od místní sokolské organizace, bylo rozhodnuto o nezařazení této sekce do hlavního menu, ale do sekce **Kontakty**. Klub sice rezervace umožňuje, ale z důvodů vytíženosti tenisových dvorců, jak tenisovou školou, tak místní sokolskou organizací, jsou možnosti rezervace velmi omezené a tvoří jen malou část služeb klubu.

# **7.9 Specifikace cílů aplikace**

Z provedené analýzy stránek tenisových klubů společně s výsledky rozhovorů s budoucími uživateli ze všech cílových skupin, jsou sestaveny výsledné hlavní požadavky na aplikaci. U jednotlivých požadavků jsou uvedeny případy užití (Use Case) a popsán postup pro dosažení cíle v aplikaci (Scenario).

#### <span id="page-44-0"></span>**7.9.1 Novinky**

Návštěvník stránek si bude chtít přečíst novinky ze světa tenisu nebo o aktuálním dění v klubu.

#### **PC verze:**

- 1. V sekci **O nás > Služby** (domovská stránka) prolistovat carousel a kliknout na požadovanou novinku.
- 2. V sekci **O nás** kliknout na podsekci **Novinky.**

#### **Mobilní verze:**

1. V sekci **O nás > Služby** (domovská stránka) prolistovat carousel a kliknout na požadovanou novinku.

2. V sekci **O nás** kliknout na podsekci **Novinky.**

### <span id="page-45-2"></span>**7.9.2 Historie klubu**

Návštěvník stránek si bude chtít přečíst o historii klubu a jeho největších úspěších.

**PC verze:**

1. V sekci **O nás** kliknout na podsekci **Historie.**

#### **Mobilní verze:**

1. V sekci **O nás** kliknout na podsekci **Historie.**

# <span id="page-45-0"></span>**7.9.3 Lokalita klubu**

Návštěvník stránek si bude chtít přečíst o lokalitě, kde klub provozuje svoji činnost. Budou ho zajímat zajímavá místa v okolí a možnosti dopravy.

# **PC verze:**

1. V sekci **O nás** kliknout na podsekci **Lokalita.**

# **Mobilní verze:**

1. V sekci **O nás** kliknout na podsekci **Lokalita.**

# <span id="page-45-1"></span>**7.9.4 Adresa klubu**

Návštěvník stránek bude chtít vědět, kde klub sídlí. Bude ho zajímat přesná adresa a možnosti dopravy.

#### **PC verze:**

- 1. V sekci **Kontakty** najít informace o adrese klubu.
- 2. V **Zápatí** stránky najít informace o adrese klubu.
- 3. V sekci **O nás** kliknout na podsekci **Lokalita.**

- 1. V sekci **Kontakty** najít informace o adrese klubu.
- 2. V **Zápatí** stránky najít informace o adrese klubu.
- 3. V sekci **O nás** kliknout na podsekci **Lokalita.**

### <span id="page-46-1"></span>**7.9.5 Rezervace kurtu**

Návštěvník stránek si bude chtít rezervovat tenisový kurt.

#### **PC verze:**

- 1. V pravé horní části **Hlavičky** stránky kliknout na tlačítko rezervace, poté budete přesměrování do sekce **Kontakty**, kde jsou informace o rezervaci tenisového kurtu.
- 2. V sekci **O nás > Služby** (domovská stránka) najít informace o rezervaci tenisového kurtu.
- 3. V sekci **Kontakty** najít informace o rezervaci tenisového kurtu.

#### **Mobilní verze:**

- 1. V pravé horní části **Hlavičky** stránky kliknout na tlačítko rezervace, poté budete přesměrování do sekce **Kontakty**, kde jsou informace o rezervaci tenisového kurtu.
- 2. V sekci **O nás > Služby** (domovská stránka) najít informace o rezervaci tenisového kurtu.
- 3. V sekci **Kontakty** najít informace o rezervaci tenisového kurtu.

#### <span id="page-46-0"></span>**7.9.6 Sociální sítě**

Návštěvník stránek bude chtít najít odkazy na sociální sítě klubu.

#### **PC verze:**

- 1. V pravé horní části **Hlavičky** stránky kliknout na ikonu sociální sítě.
- 2. V **Zápatí** stránky kliknout na ikonu sociální sítě.
- 3. V sekci **Kontakty** najít informace o sociálních sítích.

- 1. V pravé horní části **Hlavičky** stránky kliknout na ikonu sociální sítě.
- 2. V **Zápatí** stránky kliknout na ikonu sociální sítě.
- 3. V sekci **Kontakty** najít informace o sociálních sítích.

# <span id="page-47-1"></span>**7.9.7 Informace o tenisové škole**

Návštěvníka stránek budou zajímat informace o tenisové škole.

### **PC verze:**

- 1. V sekci **Tenisová škola** najít požadované informace.
- 2. V sekci **O nás > Služby** (domovská stránka) najít informace o tenisové škole.

#### **Mobilní verze:**

- 1. V sekci **Tenisová škola** najít požadované informace.
- 2. V sekci **O nás > Služby** (domovská stránka) najít informace o tenisové škole.

#### <span id="page-47-0"></span>**7.9.8 Informace o tenisových kempech**

Návštěvníka stránek budou zajímat informace o tenisových kempech.

#### **PC verze:**

- 1. V sekci **Tenisové kempy** najít požadované informace.
- 2. V sekci **O nás > Služby** (domovská stránka) najít informace o tenisových kempech.
- 3. V levé části stránky najít termíny tenisových kempů.

#### **Mobilní verze:**

- 1. V sekci **Tenisové kempy** najít požadované informace.
- 2. V sekci **O nás > Služby** (domovská stránka) najít informace o tenisových kempech.

# <span id="page-47-2"></span>**7.9.9 Ceny služeb**

Návštěvníka stránek budou zajímat ceny poskytovaných služeb.

### **PC verze:**

- 1. V sekci **Ceník** najít cenu požadované služby.
- 2. V sekci **O nás > Služby** (domovská stránka) najít odkaz do sekce **Ceník**.

- 1. V sekci **Ceník** najít cenu požadované služby.
- 2. V sekci **O nás > Služby** (domovská stránka) najít odkaz do sekce **Ceník**.

#### <span id="page-48-1"></span>**7.9.10 Termínová listina zápasů družstev**

Návštěvníka stránek bude zajímat termínová listina zápasů družstev a výsledky již odehraných zápasů.

#### **PC verze:**

- 1. V sekci **Závodní družstvo** zvolit požadovanou věkovou kategorii nebo podsekci **Výsledky**.
- 2. V sekci **O nás > Služby** (domovská stránka) najít odkaz do sekce **Závodní družstvo**.

#### **Mobilní verze:**

- 1. V sekci **Závodní družstvo** zvolit požadovanou věkovou kategorii nebo podsekci **Výsledky**.
- 2. V sekci **O nás > Služby** (domovská stránka) najít odkaz do sekce **Závodní družstvo**.

#### <span id="page-48-0"></span>**7.9.11 Přihlášení na zápas družstev**

Návštěvník stránek se bude chtít přihlásit na vybraný zápas družstev. Přihlašovat se mohou pouze ověření a přihlášení uživatelé s rolí hráč nebo rodič.

#### **PC verze:**

1. V sekci **Závodní družstvo** zvolit požadovanou věkovou kategorii, poté zvolit požadovaný zápas a kliknout na tlačítko **Přihlásit**.

#### **Mobilní verze:**

1. V sekci **Závodní družstvo** zvolit požadovanou věkovou kategorii, poté zvolit požadovaný zápas a kliknout na tlačítko **Přihlásit**.

# <span id="page-48-2"></span>**7.9.12 Vytvoření nominace na zápas družstev**

Návštěvník stránek bude chtít z přihlášených hráčů vytvořit nominaci na vybraný zápas družstev. Vytvářet nominaci mohou pouze ověření a přihlášení uživatelé s rolí trenér.

#### **PC verze:**

1. V sekci **Závodní družstvo** zvolit požadovanou věkovou kategorii, poté zvolit požadovaný zápas a kliknout na tlačítko **Vytvořit nominaci**. Po vytvoření nominace kliknout na tlačítko **Uložit.**

# **Mobilní verze:**

1. V sekci **Závodní družstvo** zvolit požadovanou věkovou kategorii, poté zvolit požadovaný zápas a kliknout na tlačítko **Vytvořit nominaci**. Po vytvoření nominace kliknout na tlačítko **Uložit.**

# <span id="page-49-2"></span>**7.9.13 Prohlížení galerie**

Návštěvník stránek si bude chtít prohlédnout galerii z akcí tenisového klubu.

# **PC verze:**

1. V sekci **Galerie** zvolit požadovaný rok a poté kliknout u vybrané galerie na tlačítko **Galerie**.

# **Mobilní verze:**

1. V sekci **Galerie** zvolit požadovaný rok a poté kliknout u vybrané galerie na tlačítko **Galerie**.

# <span id="page-49-1"></span>**7.9.14 Kontaktování klubu**

Návštěvník stránek bude chtít kontaktovat klub.

# **PC verze:**

- 1. V sekci **Kontakty** najít informace o kontaktech na klub.
- 2. V **Zápatí** stránky najít informace o kontaktech na klub.
- 3. V sekci **Kontakty** použít kontaktní formulář.

# **Mobilní verze:**

- 1. V sekci **Kontakty** najít informace o kontaktech na klub.
- 2. V **Zápatí** stránky najít informace o kontaktech na klub.
- 3. V sekci **Kontakty** použít kontaktní formulář.

# <span id="page-49-0"></span>**7.9.15 Informace o partnerech klubu**

Návštěvník stránek bude chtít zjistit informace o partnerech klubu.

# **PC verze:**

- 1. V sekci **Kontakty** najít informace o partnerech klubu.
- 2. Nad **Zápatím** stránky najít lištu s partnery klubu.

- 1. V sekci **Kontakty** najít informace o partnerech klubu.
- 2. Nad **Zápatím** stránky najít lištu s partnery klubu.

# **8 Model stránek**

V této kapitole jsou představeny modely stránek. Jsou zde podrobně popsány všechny sekce a prvky aplikace. V jednotlivých sekcích je znázorněno rozložení stránky a rozmístění prvků. Z provedené analýzy vyšlo najevo, že každá stránka má jinou hranici rozlišení obrazovky pro přepnutí stránek z PC verze do mobilní verze. Tuto hranici je vhodné určit po vytvoření grafického rozhraní stránek. Z důvodu rozsáhlejšího hlavního menu se doporučuje nastavit hranici okolo rozlišení 1000 pixelů.

# <span id="page-51-0"></span>**8.1 Verze pro počítač**

Verze pro počítač využívá standartního uživatelského rozhraní (Obrázek [16\)](#page-51-0). V hlavičce stránky je zobrazen název klubu a logo. V pravé části hlavičky je přihlašování uživatelů, odkazy na sociální sítě a odkaz na informace o rezervacích. Hlavní menu je zde horizontální. Tělo stránky se dělí na dva bloky. V levém bloku je zobrazeno menu s podsekcemi dané sekce. Pod bočním menu je kalendář s termíny kempů. V pravém bloku se nachází hlavní obsah stránky. V zápatí stránky jsou jednotlivé sekce uspořádány vedle sebe do tří bloků.

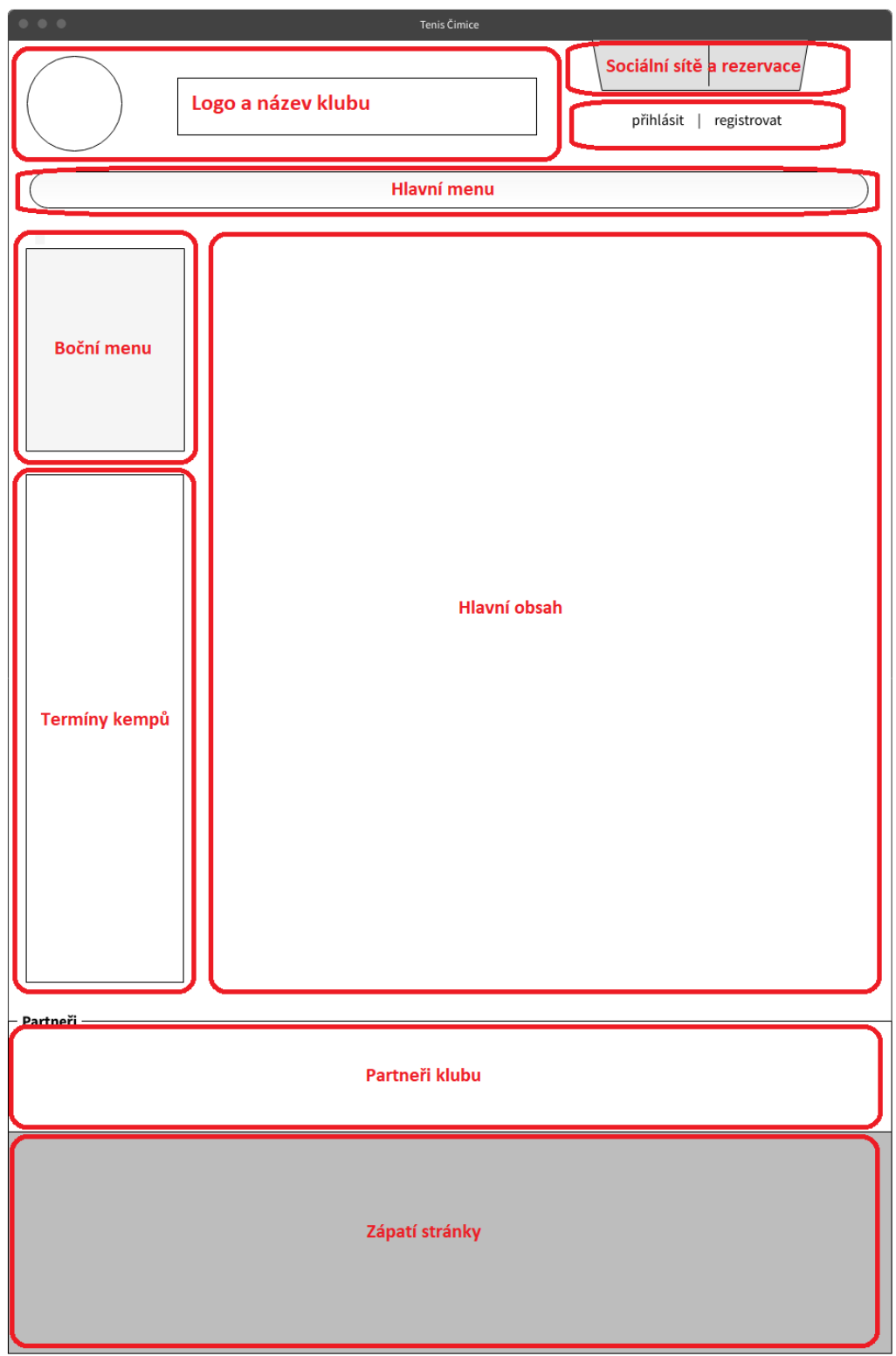

*Obrázek 16: Náhled stránky počítač*

- **Logo a název klubu:** V této sekci se nachází logo a název klubu. Kliknutím na ně se dostaneme na hlavní stránku.
- **Sociální sítě a rezervace:** V této sekci jsou ikonky, které odkazují na jednotlivé sociální sítě. Dále se zde nachází tlačítko rezervace, které odkazuje na informace o rezervacích v sekci **Kontakty**. Požadavky [7.9.6,](#page-46-0) [7.9.5.](#page-46-1)

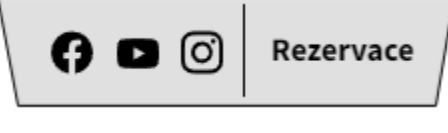

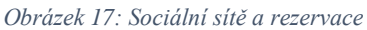

• **Přihlášení a registrace:** V této sekci je možnost přihlásit nebo registrovat uživatele. Přihlásit se lze jako hráč / rodič nebo trenér. Ověření hráčských registrací provádějí trenéři.

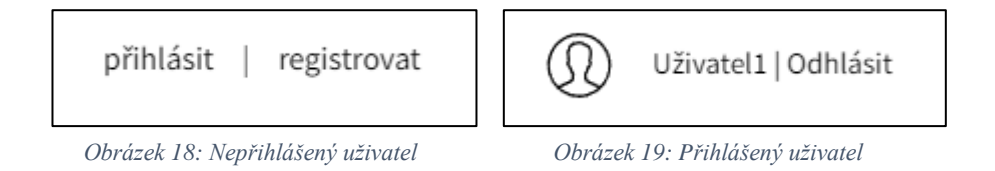

- **Hlavní menu:** V této sekci jsou položky hlavního menu, které byly vytvořeny v kapitole [7.8.](#page-43-0)
- **Boční menu:** V této sekci se nachází boční menu, které slouží jako navigace v jednotlivých kategoriích hlavního menu a odkazuje do podsekcí.
- **Termíny kempů:** Tenisové kempy jsou jedna z hlavních služeb tenisového klubu, proto na každé stránce pod bočním menu lze nalézt informace a termíny nadcházejících akcí. Požadavek [7.9.8.](#page-47-0)

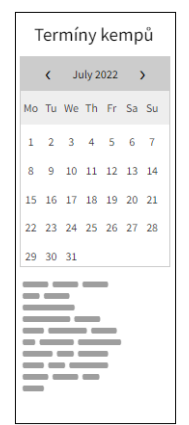

 *Obrázek 20: Termíny kempů*

- **Hlavní obsah:** V této sekci se nachází hlavní obsah stránky.
- **Partneři klubu:** V této sekci se nacházejí loga partnerů klubu. Požadavek [7.9.15.](#page-49-0)
- **Zápatí stránky:** V této sekci se nacházejí kontakty na klub, umístění klubu a odkazy na sociální sítě. Jsou zde řešeny požadavky [7.9.3,](#page-45-0) [7.9.4,](#page-45-1) [7.9.6,](#page-46-0) [7.9.14.](#page-49-1)

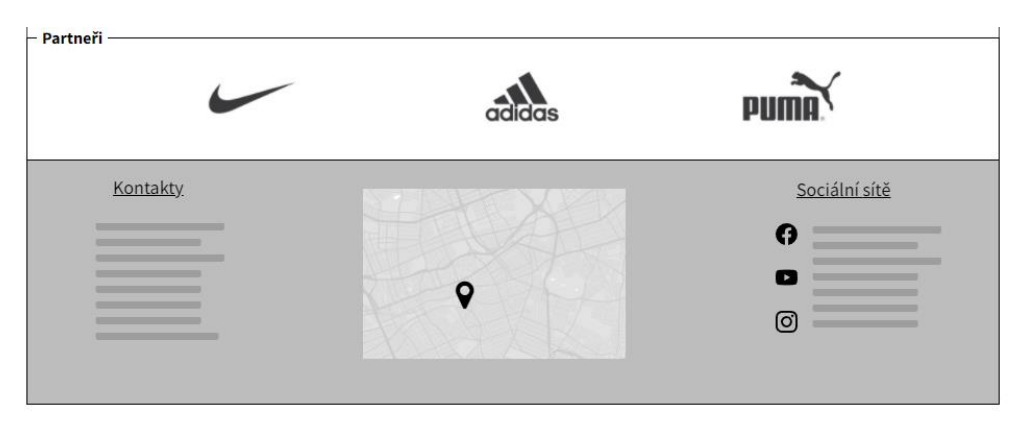

*Obrázek 21: Partneři a zápatí stránky*

# **8.2 Verze pro mobilní zařízení**

Verze pro mobilní zařízení využívá zjednodušeného uživatelského rozhraní. V hlavičce stránky není zobrazen název klubu ale pouze jeho logo. Hlavní menu zde není horizontální, ale vertikální, typické pro mobilní zařízení (Obrázek [23\)](#page-56-0). V těle stránky není zobrazeno boční menu a termíny tenisových kempů. K navigaci po stránkách se využívá pouze hlavního menu. V zápatí stránky jsou jednotlivé sekce uspořádány pod sebe (Obrázek [24\)](#page-56-0). Upraveno je také vytváření nominací. Ostatní obsah je totožný jako u verze pro počítače.

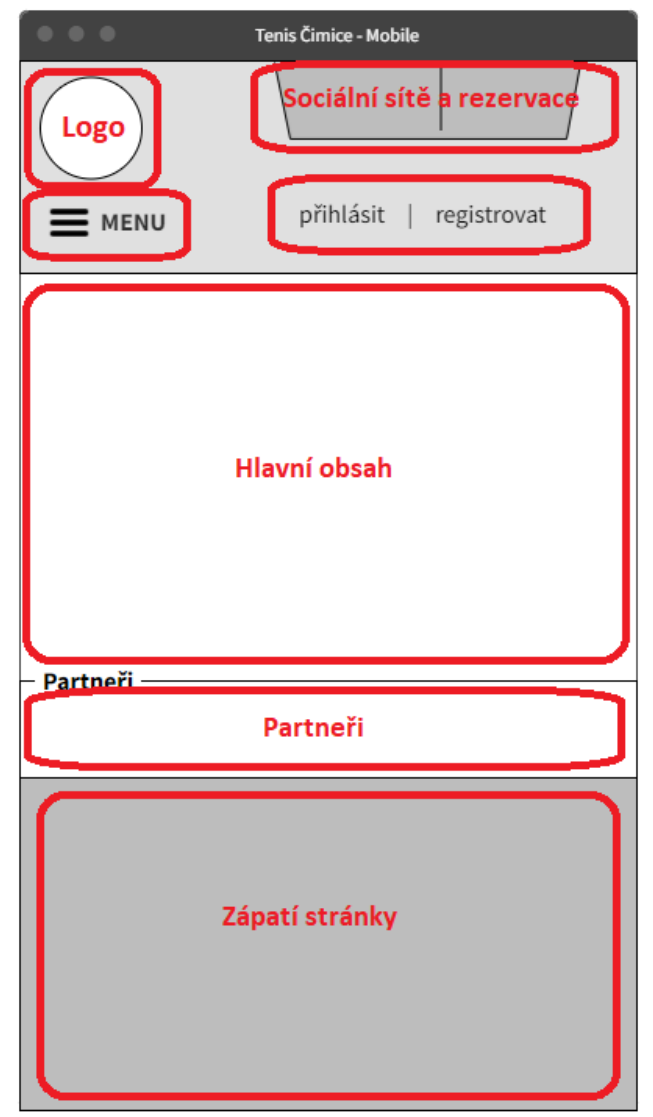

 *Obrázek 22: Náhled stránky mobil*

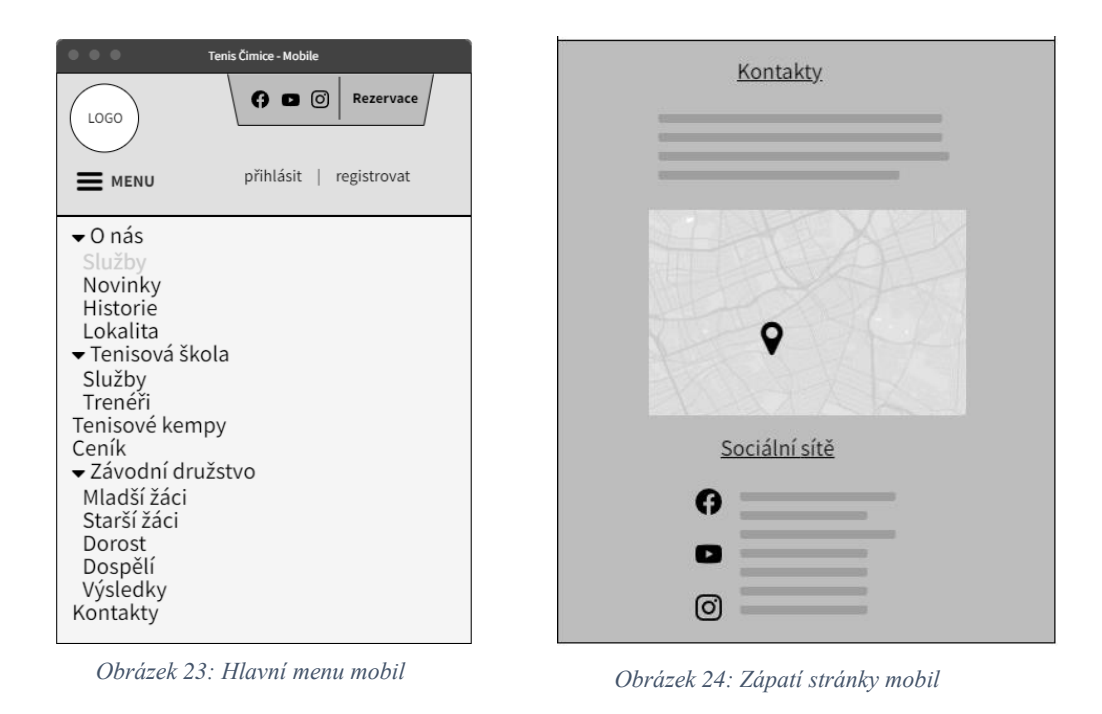

# <span id="page-56-0"></span>**8.3 Sekce O nás**

 Jedná se o domovskou stránku, která slouží jako rozcestí po celém webu. V horní části stránky je carousel s aktuálními novinkami. Dále jsou zde uvedeny služby, které klub poskytuje, s odkazy do jednotlivých sekcí. Tato sekce obsahuje podsekce **Služby, Novinky, Historie, Lokalita**. Jsou zde řešeny požadavky [7.9.1,](#page-44-0) [7.9.2,](#page-45-2) [7.9.3,](#page-45-0) [7.9.4,](#page-45-1) [7.9.5,](#page-46-1) [7.9.7,](#page-47-1) [7.9.8,](#page-47-0) [7.9.9,](#page-47-2) [7.9.10.](#page-48-0)

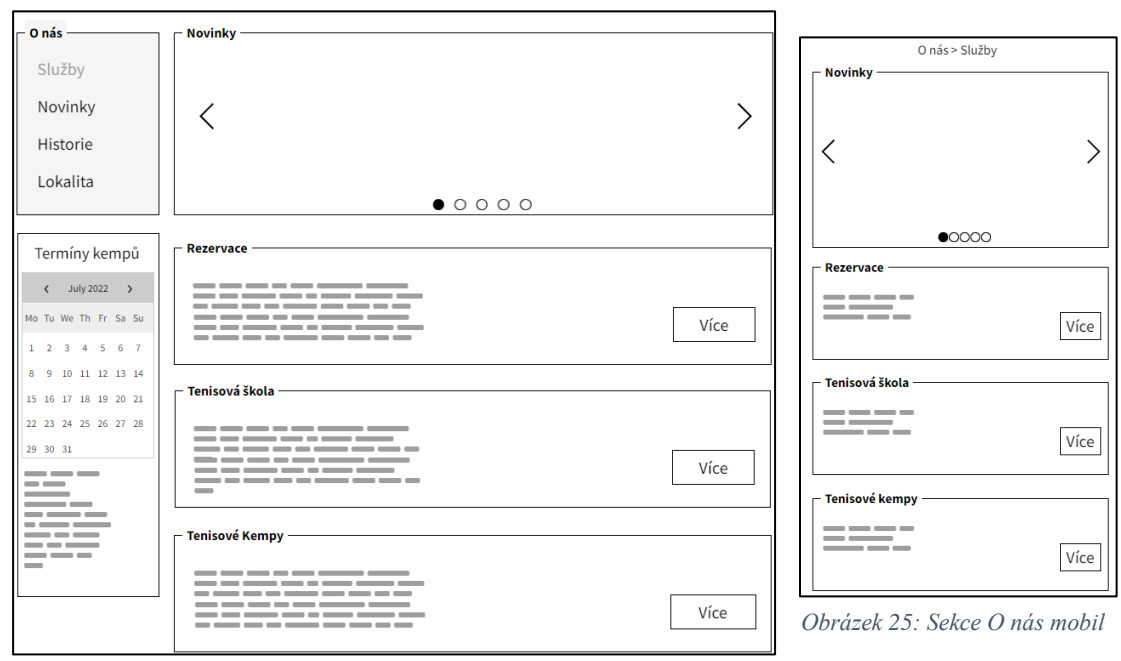

 *Obrázek 26: Sekce O nás počítač*

# <span id="page-57-0"></span>**8.4 Sekce Tenisová škola**

V této sekci jsou popsány informace ohledně fungování tenisové školy a odkaz na ceník. V podsekci **Trenéři** lze nalézt profily trenérů působících v klubu (Obrázek [29\)](#page-57-0). Je zde řešen požadavek [7.9.7.](#page-47-1)

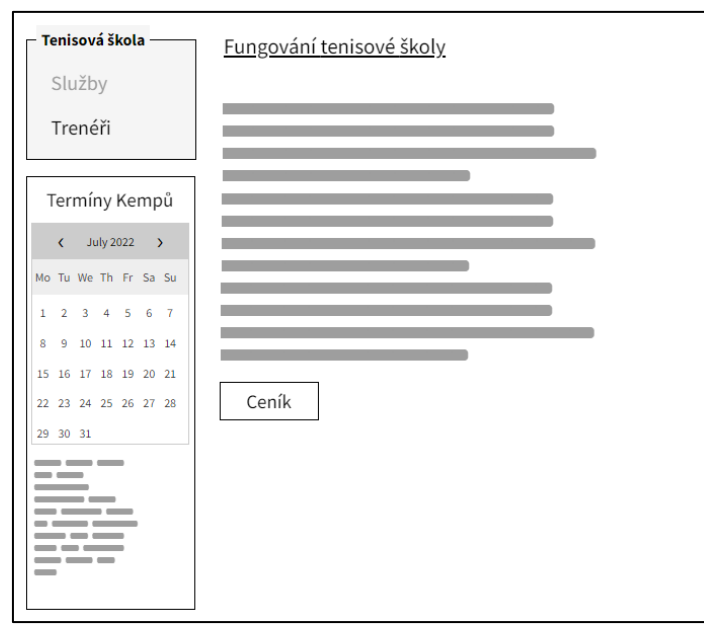

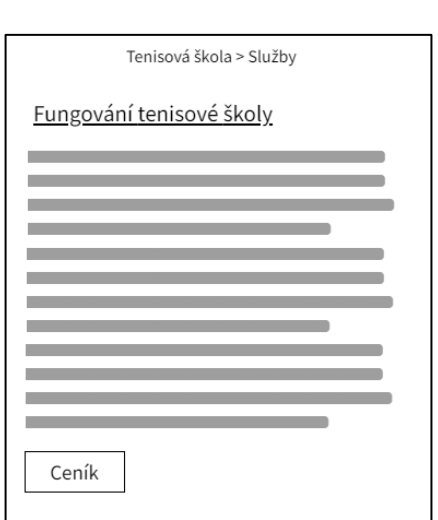

 *Obrázek 27: Sekce Tenisová škola počítač Obrázek 28: Sekce Tenisová škola mobil*

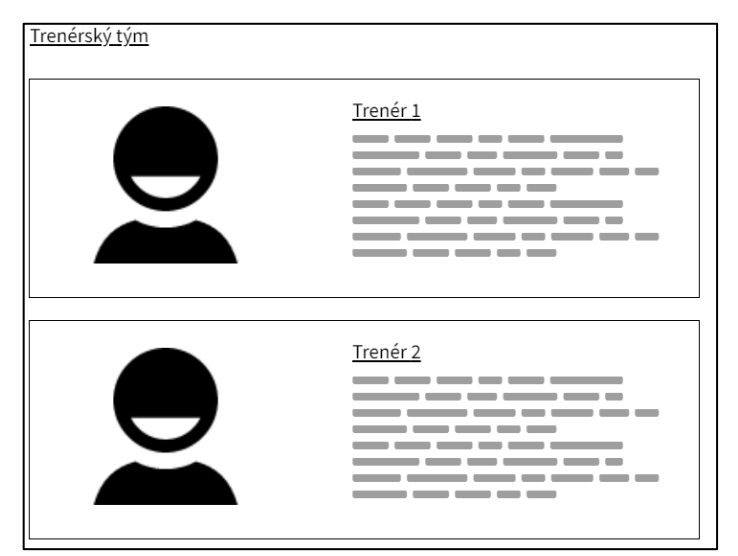

*Obrázek 29: Trenérský tým*

# **8.5 Sekce Tenisové kempy**

V této sekci jsou informace ohledně tenisových kempů. Jsou zde odkazy na ceník a kalendář s termíny nadcházejících akcí klubu. Sekce řeší požadavek [7.9.8.](#page-47-0)

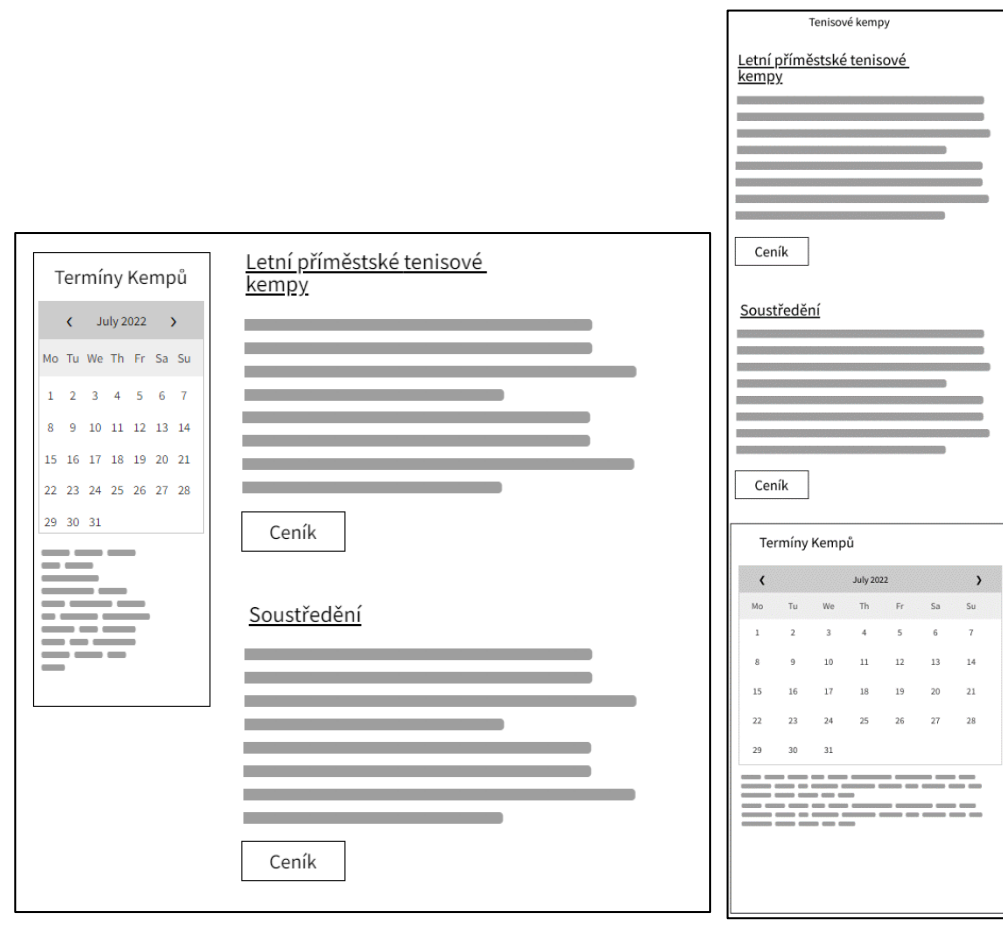

 *Obrázek 30: Sekce Tenisové kempy počítač Obrázek 31: Sekce tenisové* 

*kempy mobil*

# **8.6 Sekce Ceník**

V této sekci jsou uvedeny ceny poskytovaných služeb klubu. Sekce řeší požadavek [7.9.9.](#page-47-2)

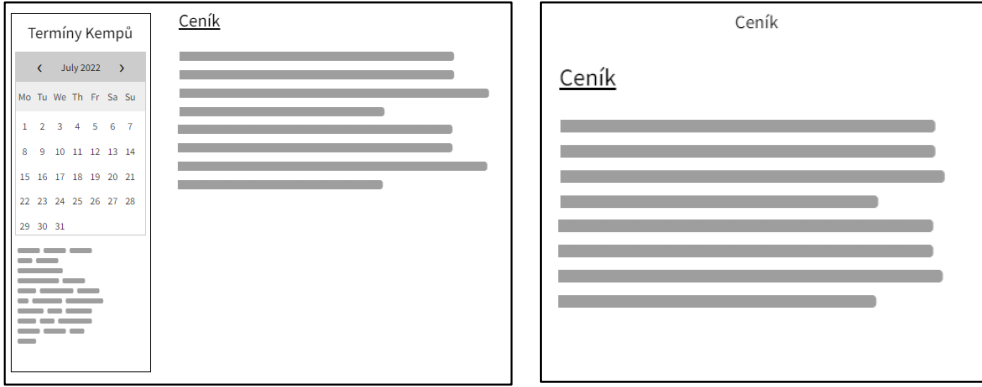

 *Obrázek 32: Sekce Ceník počítač*

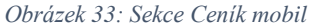

# **8.7 Sekce závodní družstvo**

V této sekci jsou termínové listiny zápasů podle věkových kategorií. Přihlášení uživatelé s rolí hráč se mohou přihlašovat na zvolené zápasy. Přihlášení uživatelé s rolí trenér mohou vytvářet nominaci na zápas. (Obrázek [36, 37\)](#page-61-0). V podsekci **Výsledky** jsou výsledky již odehraných zápasů. Jsou zde řešeny požadavky [7.9.10,](#page-48-1) [7.9.11,](#page-48-0) [7.9.12.](#page-48-2)

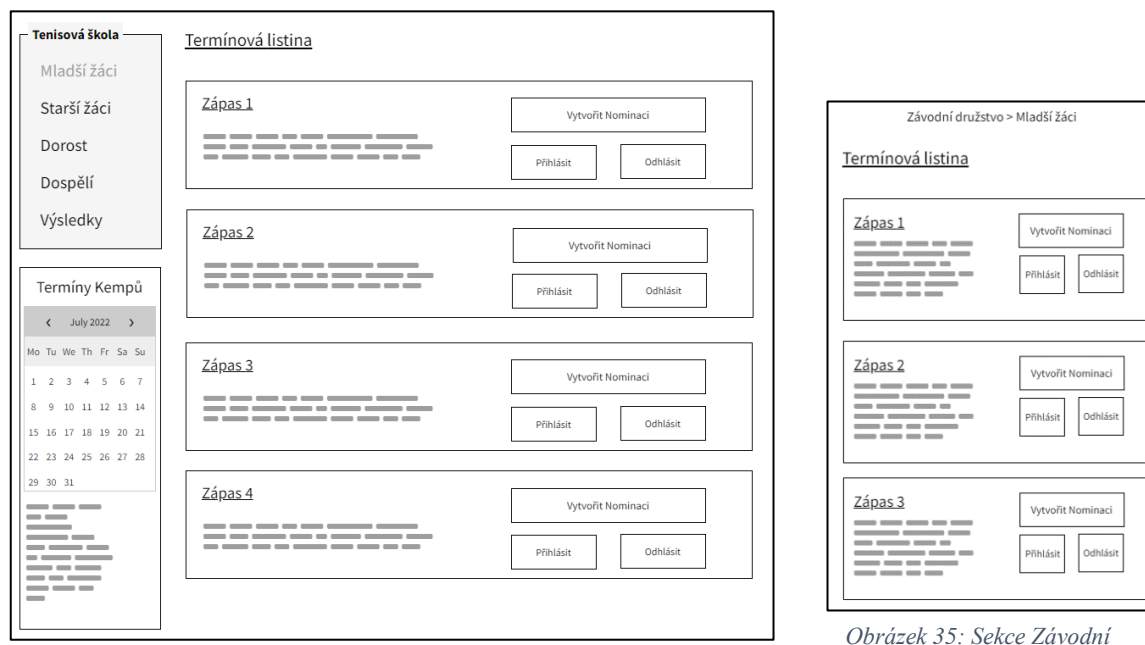

 *Obrázek 34: Sekce Závodní družstvo počítač*

*Obrázek 35: Sekce Závodní družstvo mobil*

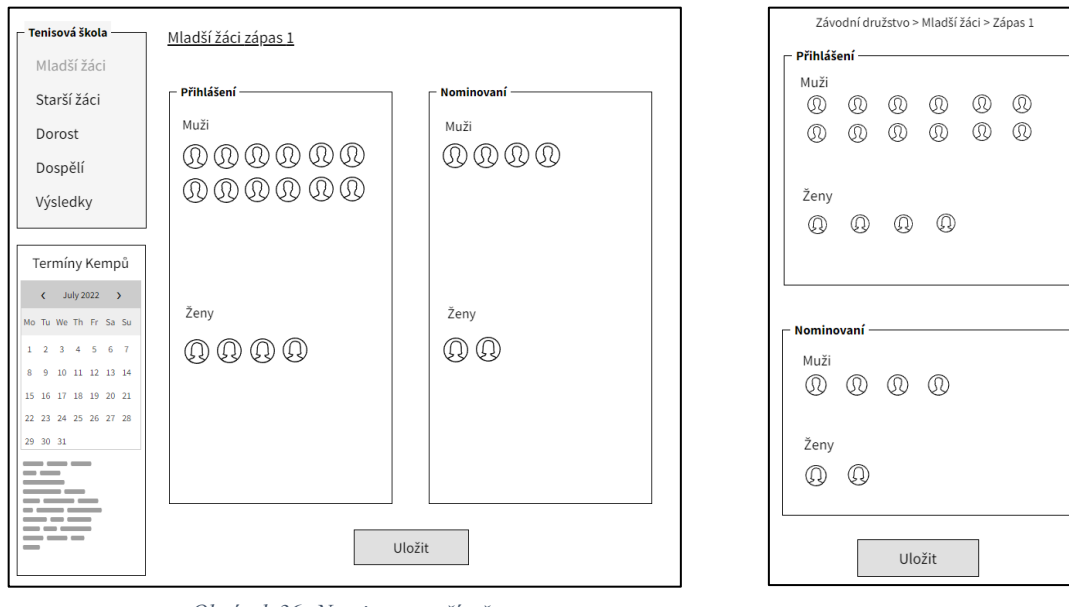

 *Obrázek 37: Nominace počítač Obrázek 36: Nominace počítač*

# <span id="page-61-0"></span>**8.8 Sekce Galerie**

V této sekci je multimediální galerie. Jednotlivé galerie lze filtrovat podle zvoleného roku. Je zde řešen požadavek [7.9.13.](#page-49-2)

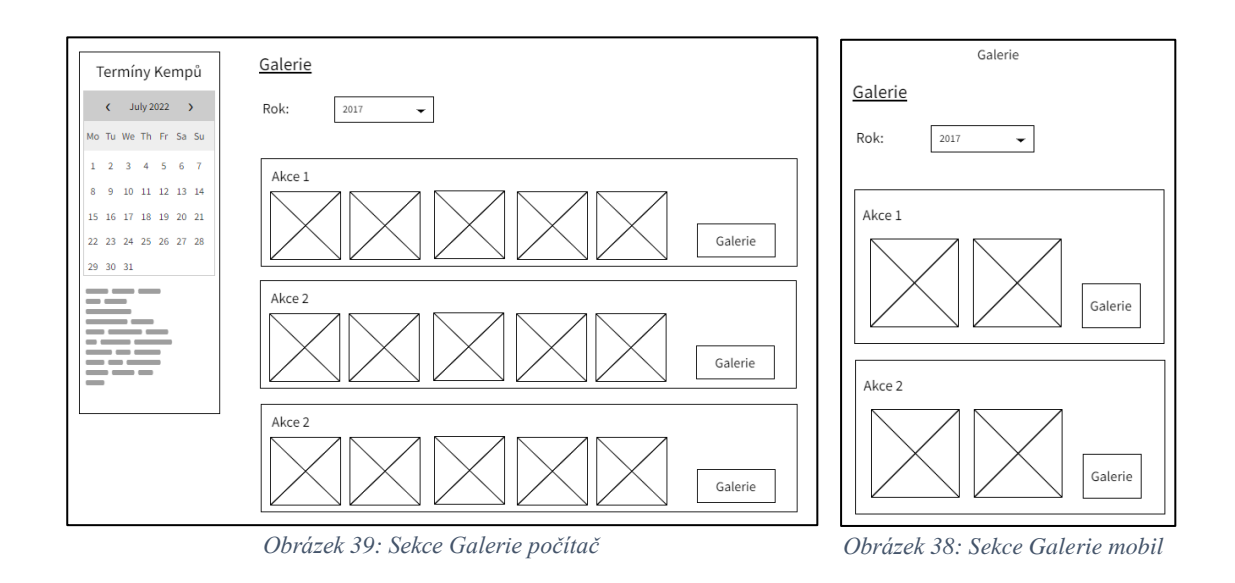

# **8.9 Sekce Kontakty**

V této sekci jsou informace o rezervacích, kontakty na klub, adresa klubu, informace o partnerech a kontaktní formulář. Tato sekce řeší požadavky [7.9.4,](#page-45-1) [7.9.5,](#page-46-1) [7.9.6,](#page-46-0) [7.9.14,](#page-49-1) [7.9.15.](#page-49-0)

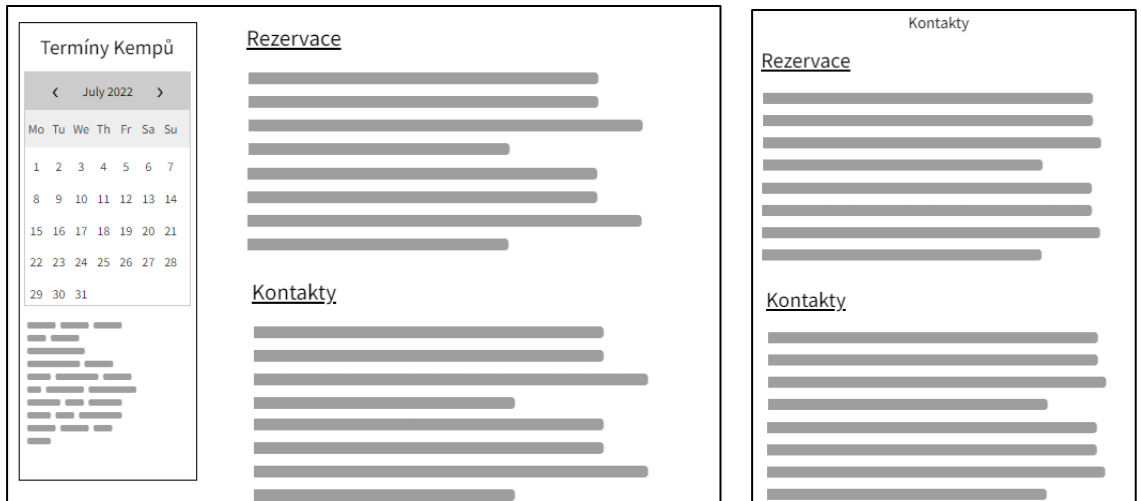

 *Obrázek 41: Sekce Kontakty počítač Obrázek 40: Sekce Kontakty mobil*

# **9 Testování**

V této kapitole jsou představeny výsledky testů navržených modelů. Je zde popsáno průběžné testování pomocí person a výsledné testy modelů aplikace. Výsledky testů a opravy návrhu byly již zaneseny do řešení popsaného v předchozích kapitolách.

#### **9.1 Průběžné testování**

Návrh aplikace vycházel z provedeného průzkumu existujících stránek tenisových klubů, které nabízejí podobné služby jako Tenis Čimice. Do řešení byly zahrnuty také požadavky budoucích uživatelů stránek, napříč všemi cílovými skupinami. Pro průběžné testování byly vytvořeny 4 persony, každá cílová skupina byla reprezentována jednou personou, podle jejichž předpokládaných reakcí a znalostí byla aplikace navržena. Návrh byl při vývoji také průběžně konzultován s budoucími uživateli. Na základě těchto poznatků byly při návrhu prováděny změny, například na požadavek trenérů byly přidány informace o termínech kempů (požadavek [7.9.8\)](#page-47-0) na každou stránku pod boční menu (Obrázek [20\)](#page-51-0).

#### <span id="page-63-0"></span>**9.2 Testování modelů**

Závěrečné testování bylo prováděno na drátovém modelu aplikací. Scénáře testů reprezentovali hlavní požadavky na stránky popsané v kapitole 7.9. Test aplikace probíhal metodou moderovaného testu použitelnosti (kapitola 5.7.1). Aplikace byla podrobena testu na 9 uživatelích, kteří odpovídali cílovým skupinám aplikace. Po vyplnění vstupních dotazníků byli uživatelé postupně testováni. Moderátor zadával úkoly podle scénářů a sledoval, jak se s nimi uživatel dokáže vypořádat. Během celého procesu mezi oběma zúčastněnými probíhal dialog, moderátor zjišťoval, jak uživatel přemýšlí, proč mu některé úkoly dělají potíže, co přehlédl a co si naopak získalo jeho pozornost. Z důvodu kovidové situace, testy neproběhly v odborné laboratoři, ale na předem připraveném stanovišti s počítačem a videokamerou. I při omezených možností se však podařilo kvalitně otestovat všechny hlavní požadavky. Pro následnou analýzu byly pořízeny video nahrávky s uživatelem a plochou jeho zařízení. Po dokončení testování došlo na vyplnění výstupního dotazníku a ke krátkým rozhovorům o aplikaci. Množství testovaných uživatelů z jednotlivých skupin odpovídalo předpokládané četnosti využívání aplikace těmito skupinami (Obrázek [42\)](#page-63-0).

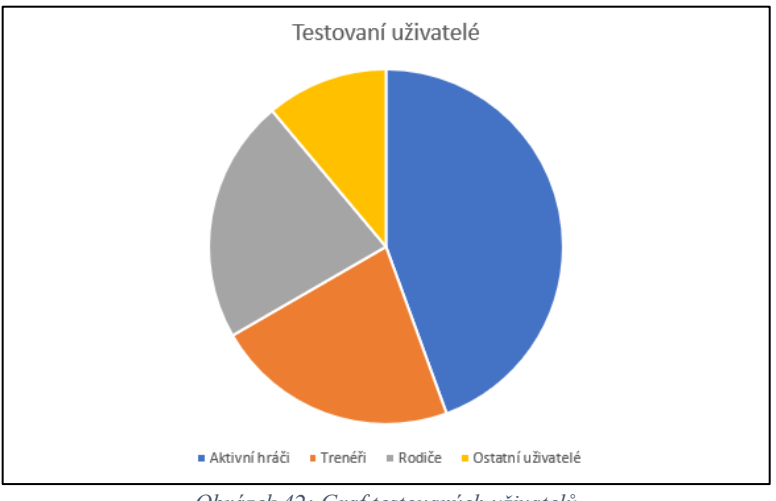

*Obrázek 42: Graf testovaných uživatelů*

Ve výstupních dotaznících uživatelé hodnotili splnitelnost jednotlivých požadavků známkou jako ve škole, 1 (nejlepší) až 5 (nejhorší). Do výsledného hodnocení je zahrnuta známka testovaného uživatele s obou modelů aplikace, intuitivnost, přehlednost a rychlost řešení při testování.

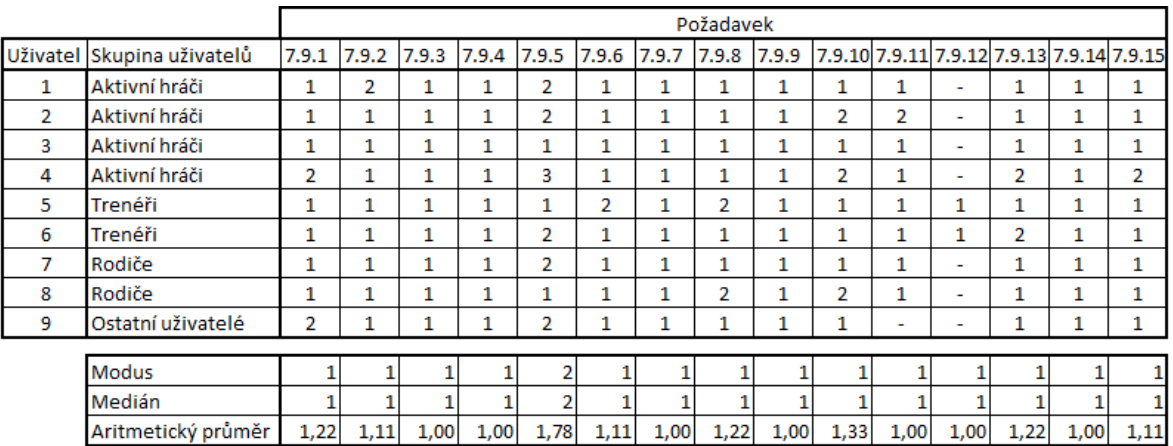

*Obrázek 43: Výsledky testovaní*

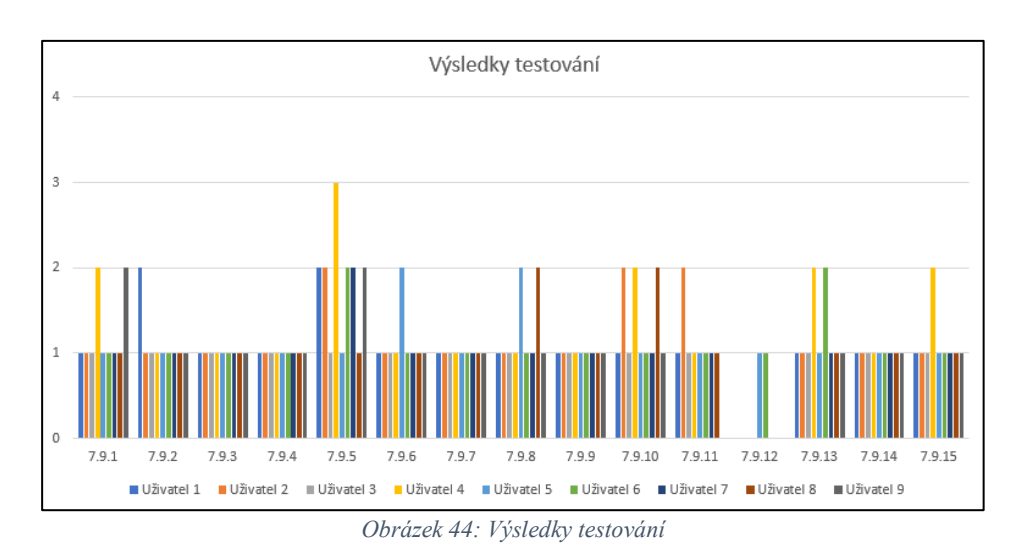

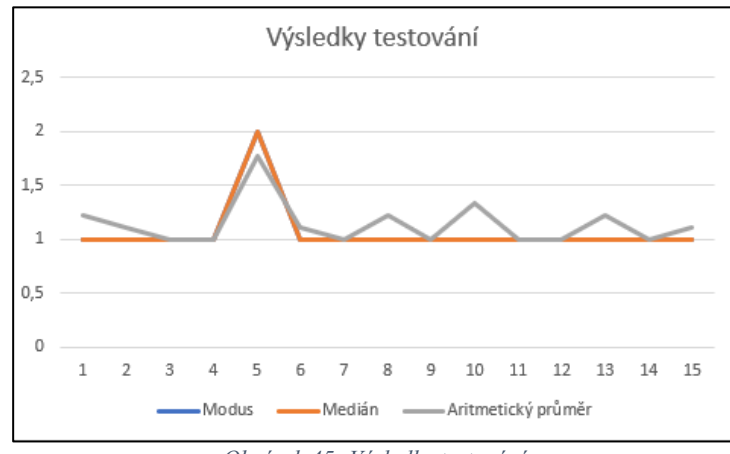

*Obrázek 45: Výsledky testování*

Na základě testování došlo k úpravě požadavku [7.9.5](#page-46-1) (rezervace kurtu). Bylo přidáno tlačítko rezervace do hlavičky stránky vedle ikonek sociálních sítí (Obrázek [46,](#page-63-0) Obrázek [47\)](#page-63-0).

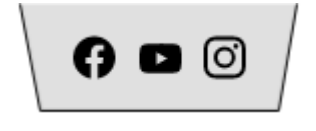

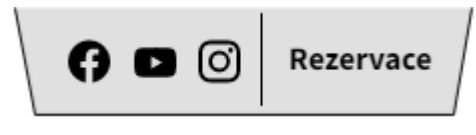

*Obrázek 47: Stará lišta Obrázek 46: Nová lišta*

# **10 Závěr**

Cílem diplomové práce bylo navrhnout vhodné uživatelské rozhraní pro webovou prezentaci tenisového klubu Tenis Čimice, dále vytvořit UI specifikace a tyto návrhy pak otestovat. Vytvořený návrh dbal na co největší přehlednost a jednoduchost výsledných webových stránek.

V teoretické části byly představeny základní technologie pro vývoj webových stránek. Dále byly vysvětleny důležité principy a zásady návrhu uživatelského rozhraní a postup, který je při vývoji uživatelského rozhraní vhodné dodržovat. Byly zde také představeny základní typy životního cyklu systému a způsoby testování.

V analytické části práce byl proveden průzkum již existujících stránek tenisových klubů, které se nacházejí v blízkém okolí a klubů, které nabízejí podobné služby jako Tenis Čimice. Z provedených analýz a rozhovorů s budoucími uživateli aplikace vyplynuly výhody a nevýhody různých řešení a funkcí. Dále byly sestaveny cílové skupiny uživatelů, pro které se aplikace vyvíjela, a pro každou skupinu byla navržena persona, popisující jejího typického představitele.

Výsledné UI specifikace byly vytvořeny pomocí interakčního designu prostřednictvím navržených person a rozhovorů s uživateli. Při návrhu byl kladen důraz na to, aby bylo navrženo takové uživatelské rozhraní, kterému budou uživatelé rozumět, a které jim bude nabízet požadované funkce. Následně byly vytvořeny modely webu pomocí wireframů.

Na jednotlivých stránkách jsou popsány funkce a rozložení prvků. Při jejich návrhu bylo myšleno na standardy webových stránek a zažité zvyky cílových uživatelů. Nakonec byla aplikace důkladně otestována metodou moderovaného testu použitelnosti na 9 uživatelích napříč všemi cílovými skupinami. Výsledky testování odhalily některé nedostatky v UI specifikacích, které byly následně doplněny o potřebné funkce.

Z průzkumu existujících stránek tenisových klubů vyšlo najevo, že mnohé kluby nemají své stránky optimalizované pro mobilní zařízení a kladou malý důraz na sociální sítě. Návrh je primárně zaměřen na potřeby klubu Tenis Čimice, ovšem výsledky práce lze použít i pro ostatní tenisové kluby.

Práce byla vyvíjena ve spolupráci s klubem Tenis Čimice a výsledné UI specifikace budou sloužit jako podklad pro následný vývoj webových stránek. Autor této práce se bude nadále podílet na jejich vývoji a zdokonalení.

# <span id="page-67-0"></span>**11 Seznam použitých zdrojů**

- 1. GASSTON, Peter. Moderní web. Brno: Computer Press, 2015. ISBN 978-80-251- 4345-2.
- 2. Webové technologie [online]. [cit. 2022-01-22]. Dostupné z: <https://www.banan.cz/serialy/JavaServer-Page-a-Serverlety/Webove-technologie>
- 3. JANOVSKÝ, Dušan. Editory HTML stránek. Jak psát web [online]. Praha, 2020 [cit. 2020-08-19]. Dostupné z:<https://www.jakpsatweb.cz/editory.html>
- 4. CHRISTENSSON, Per. HTML. TechTerms The Computer Dictionary [online]. 23. 3. 2015 [cit. 2020-08-19]. Dostupné z:<https://techterms.com/definition/html>
- 5. GASSTON, Peter, 2015. Moderní web: HTML5, CSS3 a JavaScript. Brno: Computer Press. ISBN 978-80-251-4345-2.
- 6. MARQUIS, Mat. JAVASCRIPT FOR WEB DESIGNERS. New York: a Book Apart, 2016. ISBN 978-1-937557-47-8.
- 7. WYSIWYG (What You See Is What You Get) Means What? 2019. Jmexclusives [online]. Magadi Road Ongata, Rongai, Kenya, 18.1.2020 [cit. 2020-08-19]. Dostupné z:<https://josephmuciraexclusives.com/wysiwyg/HTML>
- 8. KLIMEŠ, Cyril. Principy výstavby počítačů a operačních systémů [online]. Ostrava: Kovosil, 2007 [cit. 2022-01-28]. ISBN 978-80-903694-1-2
- 9. Jakob, N.: Usability Engineering. Academic Press. Chapter 2.2, p. 26, 1993.
- 10. KARAFIÁT, Václav. *Vzory uživatelských rozhraní pro webovou prezentaci klubu hry roundnet*. 2020. Bakalářská práce. Česká zemědělská univerzita, Katedra informačního inženýrství (PEF). Vedoucí práce Ing. Dana Vynikarová, Ph.D.
- 11. TESAŘÍK, J.: Uživatelské rozhraní aplikace digitalizovaných knih pro mobilní zařízení. České vysoké učení technické v Praze,Fakulta informačních technologií. Vedoucí práce Ing. Josef Pavlíček Ph.D., 2015.
- 12. FORGÁČ, Ján. Mobilní nebo responzivní web? [online]. [cit. 2022-02-01]. Dostupné z:<https://www.artweby.cz/blog/mobilni-stranky-nebo-responzivni-web>
- 13. MCDONALD, Heather. Mobile vs. Desktop: What Makes Them Different? [online]. [cit. 2022-02-01]. Dostupné z: [https://penningtoncreative.com/mobile-vs](https://penningtoncreative.com/mobile-vs-desktop/)[desktop/](https://penningtoncreative.com/mobile-vs-desktop/)
- 14. STERNBERG.Kognitivní psychologie. 2002. PORTÁL. ISBN 80-7178-632-2
- 15. Proverbs, a.s.: Několik slov o systémové dynamice a systémovém myšlení [online].[cit.2004-03-03].Dostupnéz:http://proverbs.cz/media/art/ SM\_ST.pdf
- 16. PAYNE, Stephen J. Mental Models in Human-Computer Interaction. In JACKO, Julie A., SEARS, Andrew. Human-computer interaction handbook : Fundamentals, evolving technologies, and emerging applications. 2nd edition. New York : Lawrence Erlbaum Associates, 2008. s. 63-76.
- 17. *Ideaclub.cz: myšlenková mapa vzor* [online]. [cit. 2020-03-01]. Dostupné z: <https://ideaclub.cz/media/myslenkova-mapa-vzor>
- 18. ZELENKA, Petr. WebML proces vývoje webové aplikace (specifikace požadavků) [online]. [cit. 2022-02-01]. Dostupné z: [https://www.interval.cz/clanky/webml-proces-vyvoje-webove-aplikace-specifikace](https://www.interval.cz/clanky/webml-proces-vyvoje-webove-aplikace-specifikace-pozadavku/)[pozadavku/](https://www.interval.cz/clanky/webml-proces-vyvoje-webove-aplikace-specifikace-pozadavku/)
- 19. MICHÁLEK, Martin. Vzhůru do (responzivního) webdesignu [online]. Verze 1.1. Praha: vlastním nákladem autora, 2017 [cit. 2022-02-01]. ISBN 978-80-88253-00- 6.
- 20. DUBINSKÁ, Lída. *CO JE WIREFRAME WEBU, PROČ HO POTŘEBUJETE A JAK HO VYTVOŘIT?* [online]. 28.09.2021 [cit. 2022-02-04]. Dostupné z: [https://www.rascasone.com/cs/blog/co-je-wireframe-predstavujeme-5-duvodu](https://www.rascasone.com/cs/blog/co-je-wireframe-predstavujeme-5-duvodu-proc-je-pro-klienty-drateny-model-dulezity)[proc-je-pro-klienty-drateny-model-dulezity](https://www.rascasone.com/cs/blog/co-je-wireframe-predstavujeme-5-duvodu-proc-je-pro-klienty-drateny-model-dulezity)
- 21. NIELSEN, Jakob. *Return on Investment for Usability* [online]. 2003 [cit. 2022-02- 28]. Dostupné z: [https://www.nngroup.com/articles/return-on-investment-for](https://www.nngroup.com/articles/return-on-investment-for-usability/)[usability/](https://www.nngroup.com/articles/return-on-investment-for-usability/)
- 22. PILKA, Lukáš. *Velký průvodce uživatelským testováním webů a aplikací* [online]. 05. 12. 2019 [cit. 2022-02-28]. Dostupné z: [https://www.blueghost.cz/clanek/velky](https://www.blueghost.cz/clanek/velky-pruvodce-uzivatelskym-testovanim-webu-a-aplikaci/)[pruvodce-uzivatelskym-testovanim-webu-a-aplikaci/](https://www.blueghost.cz/clanek/velky-pruvodce-uzivatelskym-testovanim-webu-a-aplikaci/)
- 23. ŘEZNÍČEK, Josef. *Tvoříme persony pro obsahový marketing* [online]. 7. 9. 2016 [cit. 2022-02-28]. Dostupné z: [https://vceliste.cz/blog/tvorime-persony-pro](https://vceliste.cz/blog/tvorime-persony-pro-obsahovy-marketing/)[obsahovy-marketing/](https://vceliste.cz/blog/tvorime-persony-pro-obsahovy-marketing/)
- 24. Cooper, A.; Reimann, R.; Cronin, D.; aj.: About Face 4.0: The Essentials of Interaction Design. John Wiley and Sons, Inc., 2014, ISBN 978-1-118- 76657-6.
- 25. CHAPMAN, James. Software Development Methodology [online]. Washington, DC. [cit. 2.2.2011]. Dostupný na WWW: [http://www.hyperthot.com/pm\\_sdm.htm](http://www.hyperthot.com/pm_sdm.htm)
- 26. *Modely životního cyklu softwaru* [online]. [cit. 2022-02-17]. Dostupné z: http://testovanisoftwaru.cz/manualni-testovani/modely-zivotniho-cyklu-softwaru/
- 27. *Životní cyklus informačního systému* [online]. [cit. 2022-02-17]. Dostupné z: <https://www.fi.muni.cz/~smid/mis-zivcyk.htm>
- 28. *Český tenisový svaz: Adresář tenisových klubů ČTS* [online]. [cit. 2022-03-01]. Dostupné z:<https://cztenis.cz/adresar-klubu>

29. *Tenis Ládví* [online]. [cit. 2022-03-03]. Dostupné z: Https://tenisladvi.cz

30. *Pexels* [online]. [cit. 2022-03-03]. Dostupné z: https://www.pexels.com

# **12 Přílohy**

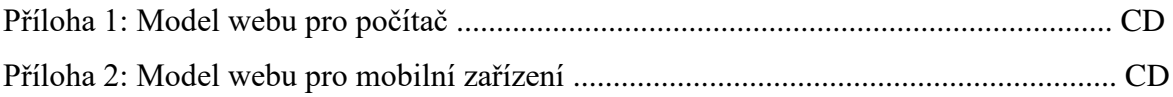